NEWFORMA.

# Newforma Project Center Basic User Guide

Newforma Project Center 2022

## **Table of Contents**

| Newforma <sup>®</sup> Project Center User Guide1             |
|--------------------------------------------------------------|
| Overview1                                                    |
| General Navigation                                           |
| Getting Started Using Newforma Project Center2               |
| My Project Center                                            |
| Edit My Projects                                             |
| Change the project order4                                    |
| Get started in a project                                     |
| Project Home                                                 |
| Edit Project Home contents7                                  |
| Add groups to the Project Home page8                         |
| Project Files                                                |
| Search                                                       |
| Overview                                                     |
| Perform a search                                             |
| Search Tips                                                  |
| Use search filters                                           |
| Using the Viewer and Markup 14                               |
| Making a PDF15                                               |
| Save Markup Session                                          |
| PDF Editor                                                   |
| Managing Project Email                                       |
| Filter for Email Messages                                    |
| Change Email Preview                                         |
| File Email Messages to the Project                           |
| File Email and Keep a Copy in your Inbox                     |
| Send and File Emails                                         |
| Using the Project Email Activity Center 22                   |
| Responding to Project Email Filed in Newforma Project Center |
| Copy Project Email Back to Your Inbox                        |
| Using Newforma Info Exchange                                 |
| Overview                                                     |
| Managing Info Exchange Access with the Project Team          |
| Adding Team Members to a Project 26                          |
| Transfer Files and Create an Outgoing Transmittal 27         |
| Access and Download File Transfers                           |

| Send Files from Info Exchange                                            | 32 |
|--------------------------------------------------------------------------|----|
| Track your File Transfers                                                | 34 |
| Receiving an Info Exchange Transfer from an External Project Team Member | 35 |
| Resend a File Transfer                                                   | 36 |
| Send Related Email                                                       | 37 |
| Modify Info Exchange Settings                                            | 37 |
| Repost Expired Content                                                   | 38 |
| Tracking Transferred Files                                               | 38 |
| Viewing the Change Log                                                   | 39 |
| Creating Shared Folders                                                  | 40 |
| Uploading Files to Shared Folders on Info Exchange                       | 45 |
| Accessing Info Exchange Remotely                                         | 48 |
| Newforma Project Center Help and Support                                 | 49 |
|                                                                          |    |

## **Newforma<sup>®</sup> Project Center User Guide**

#### **Overview**

Newforma Project Center (NPC) is a project information management (PIM) solution that creates a more productive environment for project managers and their teams by organizing project information, facilitating information exchange with external team members, and enabling more efficient contract and construction management processes. NPC integrates information from multiple sources, such as CAD, Microsoft<sup>®</sup> Office, PDF files and email, enabling search, compare, review, mark up, transfer and management of project information more effectively.

NPC organizes and provides context for project information through a suite of tools that all project team members will find useful.

#### **General Navigation**

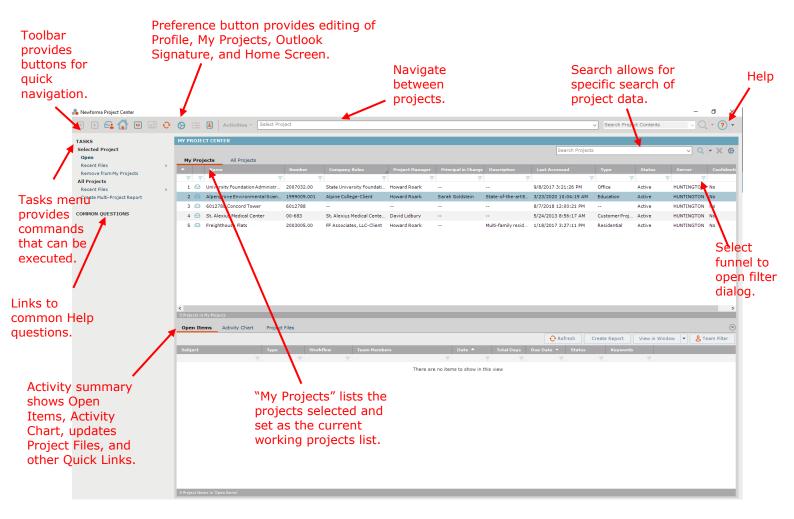

## **Getting Started Using Newforma Project Center**

#### **My Project Center**

My Project Center allows users to create a list of frequently used projects on the **My Projects** tab. Users can also see a list of all projects available in Newforma on the **All Projects** tab. My Project Center also includes a Project Activity Summary or dashboard view of action items, submittals, transmittals, Info Exchange, and email for a selected project.

#### **Edit My Projects**

Creating the **My Projects** list is one of the first tasks a new user should perform in Newforma. This list not only facilitates accessing frequently used projects, but makes filing email into Newforma a simple drag and drop activity.

1. Select the Preferences icon and select **My Projects**. to access the **Edit My Projects** dialog.

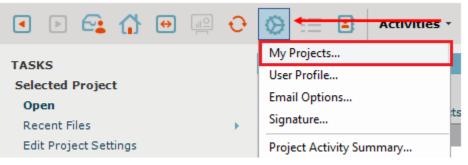

2. In the Edit My Projects dialog box, click Add. The All Projects list appears.

| Edit My Projects                                                                        |                |                                                                    | ~      |
|-----------------------------------------------------------------------------------------|----------------|--------------------------------------------------------------------|--------|
| Add projects to the My Projects list. Click th<br>position in list.<br>Active Projects: | ne header to s | ort, drag projects between lists, or drag to o<br>Unused Projects: | :hange |
| Project Name                                                                            | Number         | Project Name                                                       | Number |
| 🖂 Alpengrove Environmental Science Ce                                                   | 1999009.00     |                                                                    |        |
| 🖂 6012788 Concord Tower                                                                 | 6012788        |                                                                    |        |
|                                                                                         |                |                                                                    |        |
|                                                                                         |                |                                                                    |        |
|                                                                                         |                |                                                                    |        |
|                                                                                         |                |                                                                    |        |
|                                                                                         |                |                                                                    |        |
|                                                                                         |                |                                                                    |        |
|                                                                                         |                |                                                                    |        |
|                                                                                         |                |                                                                    |        |
|                                                                                         |                |                                                                    |        |
| <u> </u>                                                                                | >              | <                                                                  | >      |
| Add                                                                                     |                | Remove                                                             |        |
|                                                                                         |                | Save Changes Cancel                                                | Help   |
|                                                                                         |                |                                                                    |        |

3. Select the checkboxes of the projects to include in the **My Projects** list. Click **OK** to return to the **Edit My Projects** dialog.

| 🜲 Select Projects                               |           |               | ×              |
|-------------------------------------------------|-----------|---------------|----------------|
| Search Project                                  | S         |               | ✓ Q + X ⊗      |
| All Projects                                    |           |               |                |
| Location: NH                                    | ~         |               |                |
| Name 🔻                                          | Number    | Company Roles | Project Man    |
| <u>₹ R</u> <del>₹</del>                         | 1         | Ŧ             | Ŧ              |
| 🔲 🗠 🛛 Zuhair Fayez Partnership                  | 00-594    |               | Rob Kirk       |
| 🗌 🖂 ZNS Enginee ing LC                          | 00-187    |               | Michael Estrac |
| 🗌 🖂 Zimmerman                                   | Zimmerman |               | David Lidbury  |
| 🗌 🖂 🛛 Zimmer Gunsul Frasca Architect            | 00-339    |               | Rick Saladino  |
| 🗌 🖂 Ziger-Snead LLP                             | 00-651    |               | Zak Ruck       |
| 🗌 🖂 Ziegler Cooper Architects                   | 00-702    |               | Michael Estrac |
| <                                               |           |               | >              |
| 1,024 Projects in NH - 834 showing after filter |           |               |                |
|                                                 |           | ОК            | Cancel Help    |

4. Review the selected projects and click **Save Changes**. The selected projects appear in the **My Projects** list.

| 💑 Edit My Projects                                                |                         |                                             |                        |                   | ×     |
|-------------------------------------------------------------------|-------------------------|---------------------------------------------|------------------------|-------------------|-------|
| Add projects to the My Projects list. Click t<br>Active Projects: | he header to sort, drag | g projects between list<br>Unused Projects: | s, or drag to change ( | position in list. |       |
| Project Name                                                      | Number                  | Project Name                                |                        | Number            |       |
| 🖂 Alpengrove Environmental Science Ce                             | 1999009.001             |                                             |                        |                   |       |
| 🖂 6012788 Concord Tower                                           | 6012788                 |                                             |                        |                   |       |
| 🖂 St. Alexius Medical Center                                      | 00-683                  |                                             |                        |                   |       |
| 🖂 Freighthouse Flats                                              | 2003005.00              |                                             |                        |                   |       |
| University Foundation Administration                              | 2007032.00              |                                             |                        |                   |       |
| Add                                                               |                         | Remove                                      |                        |                   |       |
|                                                                   |                         |                                             | Save Changes           | Cancel H          | elp . |

#### Change the project order

1. The order in which the projects appear in **My Projects** can be modified by simply dragging and dropping the projects in the **Active Projects** list in the **Edit My Projects** dialog.

| 🜲 Edit My Projects                                                 |                         | 🜲 Edit My Projects                                                                      |             |  |  |  |
|--------------------------------------------------------------------|-------------------------|-----------------------------------------------------------------------------------------|-------------|--|--|--|
| Add projects to the My Projects list. Click th<br>Active Projects: | ne header to sort, drag | Add projects to the My Projects list. Click the header to sort, dra<br>Active Projects: |             |  |  |  |
| Project Name                                                       | Number                  | Project Name                                                                            | Number      |  |  |  |
| 🖂 Alpengrove Environmental Science Ce                              | 1999009.001             | Oniversity Foundation Administration                                                    | 2007032.00  |  |  |  |
| 🖂 6012788 Concord Tower                                            | 6012788                 | Alpengrove Environmental Science Ce                                                     | 1999009.001 |  |  |  |
| 🖂 St. Alexius Medical Center                                       | 00-683                  | 🖂 6012788 Concord Tower                                                                 | 6012788     |  |  |  |
| 🗠 Freighthouse Flats                                               | 2003005.00              | 🖂 St. Alexius Medical Center                                                            | 00-683      |  |  |  |
| 🗇 University Foundation Administration                             | 2007032.00              | 🖂 Freighthouse Flats                                                                    | 2003005.00  |  |  |  |
|                                                                    |                         |                                                                                         |             |  |  |  |
| Add                                                                |                         | Add                                                                                     |             |  |  |  |

2. Click **Save Changes** in the **Edit My Projects** dialog to save the new project order.

Once the changes are saved, email folders will be created in Outlook that will appear under the **Newforma Items to File** folder.

#### Get started in a project

1. Double-click on a My Projects item to open a project.

| Newforma Project Center               |   |          |                                |             |                       |              |                     |                     |                      |             |        |            |            |
|---------------------------------------|---|----------|--------------------------------|-------------|-----------------------|--------------|---------------------|---------------------|----------------------|-------------|--------|------------|------------|
| < ▶ 🚰 🖨 🚇 ·                           | 0 | ⊜ :≡     | Activities * Select Pro        | ject        |                       |              |                     |                     |                      |             |        | ✓ Sea      | arch Proje |
| TASKS                                 |   | MY PROJE | CT CENTER                      |             |                       |              |                     |                     |                      |             |        |            |            |
| Selected Project                      |   |          |                                |             |                       |              |                     |                     |                      |             | Search | Projects   |            |
| Open                                  |   | My Pro   | jects All Projects             |             |                       |              |                     |                     |                      |             |        |            |            |
| Recent Files<br>Edit Project Settings |   | <b>^</b> | Name 🔺                         |             |                       |              | Principal in Charge | Description         |                      |             |        |            | Confide    |
| Show Project Item Locks               |   | 29 🖂     | Health Clinic                  | 12345654321 |                       |              |                     | The clinic test pro | 3/6/2020 4:48:54 PM  | Health Care | Active | HUNTINGTON | No         |
| Setup Mobile Apps                     |   | 28 🖂     | Alpengrove Environmental Scien | 1999009.001 | Alpine College-Client | Howard Roark | Sarah Goldstein     | State-of-the-art E  | 5/15/2020 3:10:00 PM | Education   | Active | HUNTINGTON | No         |
| Remove from My Projects               |   |          |                                |             |                       |              |                     |                     |                      |             |        |            |            |

#### **Project Home**

A project is the basis for all Activity Centers in Newforma Project Center. After double-clicking a project from **My Projects** the **Project Home** screen opens and shows the Dashboard and available Activity Centers for that project. Below is an example:

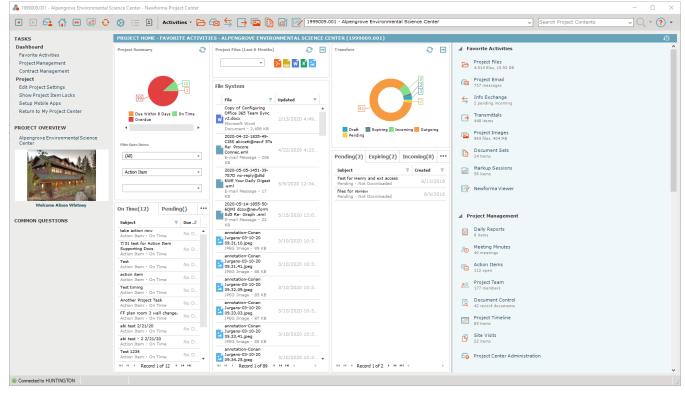

To change the Dashboard View, click the **Toggle Dashboard** icon <sup>[]</sup>. There are two additional dashboard views:

• Click once to see only the Dashboard View:

| 🜲 1999009.001 - Alpengrove Environmental             | Science Center - Newfo                                           | rma Project Center                                                                                               |                        |                                                                         |                                                                                     |                            |            |                                     |                            |                   | -                 |                   |
|------------------------------------------------------|------------------------------------------------------------------|----------------------------------------------------------------------------------------------------|------------------------|-------------------------------------------------------------------------|-------------------------------------------------------------------------------------|----------------------------|------------|-------------------------------------|----------------------------|-------------------|-------------------|-------------------|
| s 🖻 🚭 🛟 🖻 🧾 😋                                        | • ⊗ :≡ ⊜                                                         | Activities *                                                                                                    | ∋ 📾 与 📑 🖬              |                                                                         | 💰 📝 1999009.001 - Alpengrove En                                                     | vironmental Science Center |            |                                     | ✓ Search Pr                | oject Contents    | ~ O,              | • ?               |
| TASKS                                                | PROJECT HOME -                                                   | FAVORITE ACTI                                                                                                    | VITIES - ALPENGROVE EI | VIRONM                                                                  | MENTAL SCIENCE CENTER (1999009.0                                                    | 01)                        |            |                                     |                            | Refreshe          | l 1 minute(s) ago | • <del>()</del> @ |
| Dashboard<br>Favorite Activities                     | Project Summary                                                  |                                                                                                    |                        | Ð P                                                                     | Project Files (Last 6 Months)                                                       |                            | 0 E        | Transfers                           |                            |                   |                   | Ð B               |
| Project Management<br>Contract Management<br>Project |                                                                  |                                                                                                    |                        |                                                                         | •                                                                                   | ) 🔜 🐨 🗶                    |            |                                     |                            |                   |                   |                   |
| Edit Project Settings<br>Show Project Item Locks     |                                                                  |                                                                                                    | -12                    | F                                                                       | File System                                                                         |                            |            |                                     |                            |                   | 2                 |                   |
| Setup Mobile Apps<br>Return to My Project Center     | 3                                                                | 99-                                                                                                    |                        |                                                                         | File Copy of Configuring Office 365 Team S v2.docx                                  | Updated     //13/2020 4:4  | Ŧ          |                                     | 81                         |                   | 2                 |                   |
|                                                      |                                                                  | ue Within 8 Days                                                                                                 | On Time Deardus        |                                                                         | Microsoft Word Document - 2,458 KB<br>2020-04-22-1835-49-CI5S akivett@nev           |                            |            |                                     |                            |                   |                   |                   |
| PROJECT OVERVIEW<br>Alpengrove Environmental Science | _                                                                |                                                                                                    |                        |                                                                         | 5Ts Re- Procore Connec.eml<br>E-mail Message - 206 KB                               | 4/22/2020 4:               | 23 PM      |                                     | Draft Expiring             | Incoming Outgoing | Pending           |                   |
| Center                                               | Filter Open Items:<br>(All)                                      |                                                                                                    | .                      | E-mail Message - 17 KB                                                  | 5/5/2020 12:                                                                        | 34 PM                      | Pending(2) | Expiring(2)                         | Incoming(8)                | Outgoing(         | (01)              |                   |
| All and a second second                              |                                                                  |                                                                                                    | _                      | 2020-05-14-1855-50-6QMJ dcox@newf<br>Sd5 Re- Graph .eml                 | 5/15/2020 12:1                                                                      | 00 PM                      | Subject    | expiring(2)                         |                            | Created           | (01)              |                   |
|                                                      | Action Item                                                      | MC0011105111 *                                                                                                   |                        | -                                                                       | E-mail Message - 22 KB<br>annotation-Conan Jurgens-03-10-20<br>09.31.10.jpeg        | 2/10/2020 10/2             |            |                                     | nd ext access<br>ownloaded |                   |                   | 3/13/20:          |
|                                                      |                                                                  |                                                                                                    |                        | -                                                                       | JPEG Image - 89 KB<br>annotation-Conan Jurgens-03-10-20                             |                            |            | files for review<br>Pending - Not D | ownloaded                  |                   |                   | 8/9/20:           |
| Welcome Alison Whitney                               | On Time(12)                                                      | Pending()                                                                                                    | Overdue(99)            |                                                                         | 09.31.41.jpeg<br>JPEG Image - 88 KB                                                 | 3/10/2020 10:3             | 81 AM      |                                     |                            |                   |                   |                   |
| COMMON QUESTIONS                                     | Subject                                                          |                                                                                                    | 😤 Due Date 📑           |                                                                         | annotation-Conan Jurgens-03-10-20<br>09.32.09.jpeg<br>JPEG Image - 85 KB            | 3/10/2020 10:3             | 32 AM      |                                     |                            |                   |                   |                   |
|                                                      |                                                                  | n Item Supporting D                                                                                              | No Due Dat             | - 11                                                                    | annotation-Conan Jurgens-03-10-20<br>09.33.03.jpeg<br>JPEG Image - 87 K8            | 3/10/2020 10:3             | 3 AM       |                                     |                            |                   |                   |                   |
|                                                      | Action Item - On T<br>Test<br>Action Item - On T                 |                                                                                                    | No Due Dat             |                                                                         | annotation-Conan Jurgens-03-10-20<br>09.33.41.jpeg                                  | 3/10/2020 10:3             | 3 AM       |                                     |                            |                   |                   |                   |
|                                                      | action item<br>Action Item - On T                                |                                                                                                    | No Due Dat             | e                                                                       | JPEG Image - 85 KB<br>annotation-Conan Jurgens-03-10-20<br>09.34.25.jpeg            | 3/10/2020 10:3             |            |                                     |                            |                   |                   |                   |
|                                                      | Test timing<br>Action Item - On T                                | Test timing No Due Date Action Item - On Time No Due Date Another Project Task Action Item - On Time No Due Date |                        | e -                                                                     | JPEG Image - 79 KB<br>annotation-Conan Jurgens-03-10-20                             | 5/10/2020 10:3             | 04 AU1     |                                     |                            |                   |                   |                   |
|                                                      | Action Item - On T                                               |                                                                                                    |                        | e                                                                       | 09.35.02.jpeg<br>JPEG Image - 87 KB                                                 | 3/10/2020 10:3             | 35 AM      |                                     |                            |                   |                   |                   |
|                                                      | FF plan room 3 wall change.<br>Action Item - On Time No Due Date |                                                                                                    | •                      | annotation-Marvi Murphy-11-11-19<br>13.13.32.jpeg<br>JPEG Image - 93 KB | 11/17/2019 11:                                                                      | L5 PM                      |            |                                     |                            |                   |                   |                   |
|                                                      | abi test 2/21/20<br>Action Item - On T<br>abi test - 2 2/21/2    |                                                                                                    | No Due Dat             | - 11                                                                    | annotation-Marvi Murphy-11-18-19<br>12.18.01.jpeg                                   | 3/4/2020 8:                | 54 PM      |                                     |                            |                   |                   |                   |
|                                                      | Action Item - On T<br>Test 1234                                  |                                                                                                    | No Due Dat             |                                                                         | JPEG Image - 82 KB     annotation-PunchlistItem-Marvi Murphy     10 10 12 17 44 455 | -11-                       |            |                                     |                            |                   |                   |                   |

• Click twice to see only the Activity Centers View:

| ASKS                                         | PROJECT HOME - ALPENGROVE ENVIRON                    | MENTAL SCIENCE CENTER (1999009.00     | 1)                                        |                                          | Refreshed                          | 3 minute(s) ago 🔿 🏠 |
|----------------------------------------------|------------------------------------------------------|---------------------------------------|-------------------------------------------|------------------------------------------|------------------------------------|---------------------|
| Project<br>Edit Project Settings             | ▲ Favorite Activities                                |                                       |                                           |                                          |                                    |                     |
| Show Project Item Locks<br>Setup Mobile Apps | Project Files<br>4,514 files, 15.93 GB               | S Info Exchange<br>2 pending incoming | Project Images<br>969 files, 404 MB       | Markup Sessions<br>58 items              |                                    |                     |
| Return to My Project Center                  | Project Email<br>757 messages                        | Hansmittals                           | Document Sets<br>24 items                 | Newforma Viewer                          |                                    |                     |
| PROJECT OVERVIEW                             | Project Management                                   |                                       |                                           |                                          |                                    |                     |
| Alpengrove Environmental Science<br>Center   |                                                      |                                       |                                           |                                          |                                    |                     |
| Welcome Alison Whitney                       | Daily Reports<br>8 items                             | Action Items<br>112 open              | Document Control<br>42 record documents   | Site Visits<br>22 items                  |                                    |                     |
| COMMON QUESTIONS                             | A Meeting Minutes                                    | 22 Project Team<br>177 members        | Project Timeline<br>89 items              | Co Project Center Administration         |                                    |                     |
|                                              | ∡ Contract Management                                |                                       |                                           |                                          |                                    |                     |
|                                              | Submittals<br>55 items                               | Addendums<br>3 items                  | Construction Change Directives<br>3 items | Ontracts<br>12 items                     | Co Project Publisher               |                     |
|                                              | RFIs<br>26 items                                     | Supplemental Instructions<br>24 items | Change Order Proposals     16 items       | Sketches and Supplemental Dra<br>6 items | awings (?) Potential Change Orders |                     |
|                                              | Bulletins<br>4 items                                 | Proposal Request<br>10 items          | Change Orders<br>10 items                 | Punch List<br>132 open                   |                                    |                     |
|                                              | ▲ Building Information Management                    |                                       |                                           |                                          |                                    |                     |
|                                              | Building Models and Elements<br>0 models, 0 elements | Spatial Index<br>499 spaces           |                                           |                                          |                                    |                     |
|                                              | ⊿ Utilities                                          |                                       |                                           |                                          |                                    |                     |
|                                              | Project Keywords<br>62 keywords in use               | Record Copies<br>443 Items            |                                           |                                          |                                    |                     |
|                                              | Choose a Recent File                                 |                                       |                                           |                                          |                                    |                     |

*Global and Project Administrators can set which Activity Centers are available for each project.* 

#### **Edit Project Home contents**

Users can create a list of favorite activity centers for a project to more easily access frequently used activity centers.

- 1. Click the **Preferences** icon at the top of the screen and select **Project Home Contents**. The **Edit Project Home Contents** dialog appears.
- 2. To add an activity center to the list of favorites, drag and drop it from the **Hidden Activities** list to the **Favorite Activities** pane.

| 💑 Edit Project Home Contents                                                                                                    | >                                                                   | × |
|----------------------------------------------------------------------------------------------------|---------------------------------------------------------------------|---|
| Drag activities between lists to customize all your Project Home pag<br>web pages or Windows applications as custom activities. | e activity sections. Click Manage Custom Activities to add links to |   |
| Hidden Activities                                                                                                    | PROJECT HOME                                                        |   |
| 년, Model Views                                                                                                    | Favorite Activities                                                 |   |
| 🥖 First Source                                                                                                    | 🖻 Project Files                                                     |   |
| 🥑 Google Maps                                                                                                    | 🔂 Project Email                                                     |   |
| 👩 McGraw-Hill Construction Network for Products                                                                                 | S Info Exchange                                                     |   |
| 🜲 My Company's Info Exchange website                                                                                            | → Transmittals                                                      |   |
| 🜲 Newforma Company Website                                                                                                    | 💿 Project Images                                                    |   |
| IIQ Cost Codes                                                                                                    | Document Sets                                                       |   |
| 🔋 Daily Reports                                                                                                    | 🙆 Markup Sessions                                                   |   |
| 😰 Field Notes                                                                                                    | 📴 Newforma Viewer                                                   |   |
| ြှဲ Site Visits                                                                                                    |                                                                     |   |
|                                                                                                    |                                                                     |   |
|                                                                                                    |                                                                     |   |
|                                                                                                    | Activities                                                          |   |
|                                                                                                    | Project Management                                                  | ^ |
|                                                                                                    | ීල Meeting Minutes                                                  |   |
|                                                                                                    | C Action Items                                                      |   |
|                                                                                                    | 😤 Project Team                                                      |   |
|                                                                                                    | Document Control                                                    |   |
|                                                                                                    | 📰 Project Timeline                                                  |   |
|                                                                                                    | Contract Management                                                 |   |
|                                                                                                    | 🔗 Submittals                                                        |   |
|                                                                                                    | RFIs                                                                |   |
|                                                                                                    | 🖄 Bulletins                                                         |   |
|                                                                                                    |                                                                     |   |
| Manage Custom Activities                                                                                                    | Ungroup Add Group Remove Group Rename Group                         |   |
| Revert to Default                                                                                                    | Save Changes Cancel Help                                            |   |

3. Click Save Changes to save the updates to the Favorite Activities list.

#### Add groups to the Project Home page

Add groups to the **Project Home** page to help organize the available activity centers.

1. Click the **Preferences** button at the top of the screen and select **Project Home Contents**. The **Edit Project Home Contents** dialog appears:

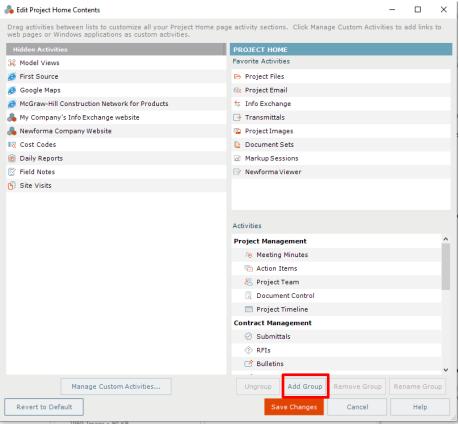

2. Click **Add Group**. A text box appears in the **Activities** pane. Type the name of the new group. Common groups include Project Management, Design and Contract Management.

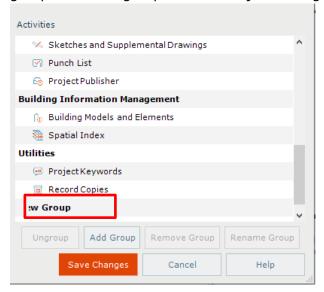

3. The new group appears in the **Activities** list. Drag and drop an activity center onto the appropriate group to add it to the group.

| Activities             |                 | Activities             |                           |  |  |  |  |
|------------------------|-----------------|------------------------|---------------------------|--|--|--|--|
| 🖂 Punch List           |                 | 💿 Project Publisher    |                           |  |  |  |  |
| 💿 Project Publisher    |                 | Building Information I | Management                |  |  |  |  |
| Building Information M | lanagement      | 🏠 Building Models a    | nd Elements               |  |  |  |  |
| 🏠 Building Models ar   | nd Elements     | 🦉 Spatial Index        |                           |  |  |  |  |
| 🦉 Spatial Index        |                 | Utilities              |                           |  |  |  |  |
| Utilities              |                 | 🤕 Project Keywords     |                           |  |  |  |  |
| 🐖 ProjectKeywords      |                 | Record Copies          |                           |  |  |  |  |
| a Record Copies        |                 | CA                     |                           |  |  |  |  |
| CA                     | New Group Added | RFIs                   | Activity Centers<br>Added |  |  |  |  |
|                        |                 | 💿 Project Images       | Auueu                     |  |  |  |  |

4. Click **Save Changes**. The new group appears on the **Project Home** page.

| PROJECT HOME - ALPENGROVE ENVIRONM     | IENTA | L SCIENCE CENTER (1999009.001)          |    |                              |
|----------------------------------------|-------|-----------------------------------------|----|------------------------------|
| Favorite Activities                    |       |                                         |    |                              |
| Project Files<br>4,473 files, 14.91 GB | ⇔     | Info Exchange<br>2 pending incoming     | ľ  | Document Sets<br>24 items    |
| Project Email<br>751 messages          | -     | Transmittals<br>435 items               | 2  | Markup Sessions<br>58 items  |
| Project Management                     |       |                                         |    |                              |
| A Meeting Minutes                      | 22    | Project Team<br>176 members             |    | Project Timeline<br>87 items |
| Action Items<br>111 open               | đ     | Document Control<br>42 record documents | 60 | Project Publisher            |
| Contract Management                    |       |                                         |    |                              |
| Building Information Management        |       |                                         |    |                              |
| • Utilities                            |       |                                         |    |                              |
| ⊿ CA                                   |       |                                         |    |                              |
| RFIs<br>26 items                       |       | Project Images<br>967 files, 403.73 MB  |    |                              |
| Choose a Recent File                   |       |                                         |    |                              |

## **Project Files**

Project Center offers different ways to access project files. Locate information by accessing the files from the Project Files activity center.

1. On the **Project Home page**, select the **Project Files** activity center.

| PRO | PROJECT HOME - ALPENGROVE ENVIRONMENTAL SCIENCE CENTER (1999009.001) |         |                                     |   |                             |                 |
|-----|----------------------------------------------------------------------|---------|-------------------------------------|---|-----------------------------|-----------------|
|     | Favorite Activities                                                  |         |                                     |   |                             |                 |
| Þ   | Project Files<br>4,473 files, 14.91 GB                               | Ś       | Info Exchange<br>2 pending incoming |   | Document Sets<br>24 items   | Newforma Viewer |
| 62  | Project Email<br>751 messages                                        | <b></b> | Transmittals<br>435 items           | ø | Markup Sessions<br>58 items |                 |

2. The Project Files activity center displays the project information in its directory structure. Use this to access files in the same manner as Windows Explorer.

| 199909.00       Name A       Related Items       Type       Size       Date Modified       Keywords       Owner       Descr         B - Management       B - Management       B - Management       File Folder       3/23/2015 9105133 AM        NEWFORMAlbackups         C - Communication       C - Communication       File Folder       3/23/2015 9105133 AM        NEWFORMAlbackups         C - Communication       C - Communication       File Folder       3/23/2015 9105133 AM        NEWFORMAlbackups         C - Communication       C - Communication       File Folder       3/2/2019 11:2113 AM        NEWFORMAlbackups         C - Communication       File Folder       Size       3/9/2020 1:31:17 PM        NEWFORMAlbackups         C - Communication       File Folder       File Folder       3/9/2020 1:31:17 PM        NEWFORMAlbackups         C - Communication       G - Product Data       File Folder       1/2/2/2019 1:0:40164 AM        NEWFORMAlbackups         C - L - Contraction Set       File Folder       File Folder       2/2/2/2019 1:0:26:03 AM        NEWFORMAlbackups         C - L - LEED Certification       File Folder       File Folder       1/2/2/2019 1:0:26:03 AM        NEWFORMAlbackups <t< th=""><th>roject Files 🗸</th><th></th><th></th><th></th><th></th><th></th><th></th><th>Filter All Columns</th><th></th></t<>                                                                                                    | roject Files 🗸     |                           |               |             |      |                       |          | Filter All Columns |     |
|----------------------------------------------------------------------------------------------------|--------------------|---------------------------|---------------|-------------|------|-----------------------|----------|--------------------|-----|
| B - Management       B - Management       File Folder       3/2/2015 11:17:24 AM                                                                                                    | 3 1999009.00       | Name 🔺                    | Related Items | Туре        | Size | Date Modified         | Keywords | Owner De:          | icr |
| C - Communication       B - Management       File Folder       3/2/2015 9:05:33 AM        MEWFORMA\backups         C M - Contract Management       C C - Communication       File Folder       8/2/2019 11:24:13 AM        MEWFORMA\backups         E - CAD       C M - Contract Management       E - CAD       B File Folder       8/30/2016 12:56:19 PM        MEWFORMA\backups         G - Froduct Data       E - CAD       D       File Folder       3/9/2020 13:117 PM        MEWFORMA\backups         H - Construction       E - GAD       D       File Folder       2/27/2019 10:40:16 AM        MEWFORMA\backups         H - Construction       G - Product Data       File Folder       2/2/2019 11:31:17 PM        MEWFORMA\backups         L - LEED Certification       G - Product Data       File Folder       2/2/2019 10:40:16 AM        MEWFORMA\backups         P - Photos       G - Product Data       File Folder       2/2/2019 10:40:16 AM        MEWFORMA\backups         P - Photos       G - Product Data       File Folder       2/2/2019 10:40:16 AM        MEWFORMA\backups         Photos       L - LEED Certification       File Folder       12/2/2019 10:20:30:AM        MEWFORMA\backups         Photos<                                                                                                    |                    |                           | <b></b>       | File Folder |      | 8/8/2018 11:17:28 AM  |          |                    |     |
| CM - Contract Management       I       C - Communication       File Folder       8/2/2019 11:24:13 AM                                                                                                    |                    | B - Management            |               | File Folder |      | 3/23/2015 9:05:33 AM  |          | NEWFORMA\backups   |     |
| F - CAD       CM - Contract Management       File Folder       8/30/2016 12:56:19 PM        NEWFORMA\backups         F ield Notes       E - CAD       Imagement       File Folder       3/9/2020 1:31:17 PM        NEWFORMA\backups         G - Product Data       Field Notes       Field Notes        NEWFORMA\backups       NEWFORMA\backups         G - Product Data       Field Notes        File Folder       2/2/2019 10:40:16 AM        NEWFORMA\backups         G - Product Data       File Folder       9/26/2018 11:30:48 AM        NEWFORMA\backups         G - Product Data       File Folder       2/26/2018 11:30:48 AM        NEWFORMA\backups         G - Product Data       File Folder       2/26/2018 11:30:48 AM        NEWFORMA\backups         G - Product Data       File Folder       2/26/2018 11:30:48 AM        NEWFORMA\backups         G - Product Data       File Folder       2/26/2018 10:30:40 AM        NEWFORMA\backups         G - Product Data       File Folder       1/29/2016 10:26:03 AM        NEWFORMA\backups         Photos       File Folder       1/29/2020 3:07:10 AM        NEWFORMA\backups         Publisher       Pohotos       File Folder       <                                                                                                    |                    | C - Communication         |               | File Folder |      | 8/2/2019 11:24:13 AM  |          | NEWFORMA\backups   |     |
| Field Notes       E       C-AD       File Folder       3/9/2020 1:31:17 PM       -       NEWFORMA\backups         G - Product Data       Field Notes       -       File Folder       2/27/2019 10:40:16 AM       -       NEWFORMA\backups         H - Construction       G - Product Data       File Folder       9/26/2018 11:30:48 AM       -       NEWFORMA\backups         L - LEED Certification       G - Product Data       File Folder       9/26/2018 11:30:48 AM       -       NEWFORMA\backups         P - Notos       G - Product Data       File Folder       9/26/2018 11:30:48 AM       -       NEWFORMA\backups         P - Notos       G - Product Data       File Folder       9/26/2018 11:30:48 AM       -       NEWFORMA\backups         P - Notos       G - Product Data       File Folder       12/2018 10:26:30 AM       -       NEWFORMA\backups         P - Photos       L - LEED Certification       File Folder       12/9/2018 10:26:30 AM       -       NEWFORMA\backups         P - Photos       File Folder       File Folder       12/9/2020 3:07:10 AM       -       NEWFORMA\backups         P - UnchList       P- Photos       File Folder       1/29/2020 3:07:10 AM       -       NEWFORMA\backups         P - UnchList       Pile Folder       File Folder       1/29                                                                                                    |                    | CM - Contract Management  |               | File Folder |      | 8/30/2016 12:56:19 PM |          | NEWFORMA\backups   |     |
| G - Product Data       Field Notes       File Folder       2/2//2019 10:40:16 AM                                                                                                    |                    | E - CAD                   | D             | File Folder |      | 3/9/2020 1:31:17 PM   |          | NEWFORMA\backups   |     |
| H - Construction       G - Product Data       Pile Folder       9/26/2018 11:30:48 AM        NEWFORMA\backups         I - Coordination Set       H - Construction       File Folder       2/26/2014 11:11:35 AM        NEWFORMA\backups         New Folder       I - Coordination Set       File Folder       2/26/2014 11:11:35 AM        NEWFORMA\backups         P - Photos       I - Coordination Set       File Folder       2/26/2014 11:11:35 AM        NEWFORMA\backups         P - Photos       I - Coordination Set       File Folder       2/26/2014 11:11:35 AM        NEWFORMA\backups         P - Photos       I - Coordination Set       File Folder       12/9/2016 10:26:03 AM        NEWFORMA\backups         P - Photos       New Folder       File Folder       12/9/2019 19:9:22 AM           P - Photos       New Folder       File Folder       1/29/2020 3:07:10 AM        NEWFORMA\backups         P U- Punchist       P - Photos       File Folder       1/29/2020 3:07:10 AM        NEWFORMA\backups         P unchist       P olotos       File Folder       1/29/2020 3:07:10 AM        NEWFORMA\backups         P unchist       P unchist       File Folder       5/9/2013 1:15:10 FM      <                                                                                                    | 🕞 G - Product Data |                           | -             |             |      |                       |          |                    |     |
| I - Coordination Set       H - Construction       File Folder       2/26/2014 11:11:35 AM        NEWFORMA\backups         I - LEED Certification       I - Coordination Set       File Folder       8/15/2019 8:03:34 AM        NEWFORMA\backups         P - Photos       I - LEED Certification       I - EED Certification       I - EED Certification | H - Construction   |                           |               |             |      |                       |          |                    |     |
| L - LEED Certification       I - Coordination Set       File Folder       8/15/2019 8/03/34 M        NEWFORMA\backups         P - Photos       L - LEED Certification       I - Coordination Set       File Folder       12/9/2016 10:26:03 AM        NEWFORMA\backups         P hotos       New Folder       I - Coordination Set       File Folder       12/16/2019 9:19:22 AM          P hotos       New Folder       I - Coordination Set       File Folder       12/9/2020 3:07:10 AM        NEWFORMA\backups         P hotos       P - Photos       P - Photos       I - Photos       I - Photos       NEWFORMA\backups         Q - Quotes       P - Photos       I - Photos       File Folder       1/29/2020 3:07:10 AM        NEWFORMA\backups         Q - Quotes       Photos       I - Photos       I - Photos       NEWFORMA\backups       NEWFORMA\backups         Q - Quotes       Put-Inthist       I Photos       I Photos       NEWFORMA\backups       NEWFORMA\backups         S - Specifications       Put-Inthist       I Put-Inthist       File Folder       10/4/2013 11:41:25 AM        NEWFORMA\backups         S - Specifications       I PuthList       I PuthList       I PuthList       NEWFORMA\backups       NEWFORMA\backups         S                                                                                                    |                    |                           |               |             |      |                       |          |                    |     |
| P - Photos     L - LEED Certification     Image: Construction     Pile Folder     12/9/2016 10:26:03 AM      NEWFORMA\backups       P hotos     New Folder     Image: Construction     Image: Construction      NEWFORMA\backups       P hotos     New Folder     Image: Construction     Image: Construction      NEWFORMA\backups       P hotos     P - Photos     Image: Construction      NEWFORMA\backups       P hotos     Image: Construction      NEWFORMA\backups       P hotos     Image: Construction      NEWFORMA\backups       P hotos     Image: Construction      NEWFORMA\backups       Publisher     Photos     File Folder     1/30/2018 10:54:44      NEWFORMA\backups       Publisher     Photos     File Folder     5/9/2018 71:52:07 AM      NEWFORMA\backups       Q - Quotes     PL - PunchList     File Folder     5/9/2018 71:52:07 AM      NEWFORMA\backups       S - Specifications     Publisher     File Folder     1/4/2013 11:44:25 AM      NEWFORMA\backups       S - Specifications     PunchList     File Folder     10/4/2013 11:44:25 AM      NEWFORMA\backups       S - Specifications     Q - Quotes     File Folder     10/4/2013 11:44:25 AM      NEWFO                                                                                                    |                    |                           |               |             |      |                       |          |                    |     |
| Photos       New Folder       File Folder       12/16/2019 9:19:22 AM         Pictures       P - Photos       File Folder       1/29/202 0:37:10 AM       NEWFORAL\backups         PL - PunchList       Photos       File Folder       1/30/2018 10:54:44        NEWFORAL\backups         PunchList       Pictures       File Folder       1/30/2018 10:54:44        NEWFORAL\backups         PunchList       Pictures       File Folder       6/5/2013 2:16:11 PM       NEWFORAL\disckups         Q - Quotes       Pictures       File Folder       6/5/2013 2:16:11 PM       NEWFORAL\disckups         R - Reports       PunchList       File Folder       2/21/2018 0:57:207 AM       NEWFORAL\disckups         S - Specifications       PunchList       File Folder       10/4/2013 11:44:25 AM       NEWFORAL\backups         S - Specifications       PunchList       File Folder       10/4/2013 11:44:25 AM       NEWFORAL\backups         S - Specifications       Q - Quotes       File Folder       10/4/2013 11:44:25 AM       NEWFORAL\backups         S - T - Technical Data       Q - Quotes       File Folder       7/13/2015 7:01:45 AM       NEWFORAL\backups         T - Technical Data       R - Reports       File Folder       7/13/2015 7:01:45 AM       NEWF                                                                                                    |                    |                           |               |             |      |                       |          |                    |     |
| Pictures       Pictores       File Folder       1/2/2/2/2/3/3/7:12 AM                                                                                                    |                    |                           |               |             |      |                       |          | NEWFORMA (backups  |     |
| PL - PunchList       P - Photos       File Folder       1/29/2020 3:07:10 AM        NEWFORMA\backups         Publisher       Photos       File Folder       1/30/2018 10:54:44        NEWF_\ebuchbaugh         PunchList       Pictures       File Folder       6/5/2013 2:16:11 PM        NEWFORMA\backups         Q - Quotes       PL - PunchList       File Folder       5/9/2018 7:52:07 AM        NEWFORMA\backups         S - Specifications       PunchList       File Folder       2/21/2019 8:47:44 AM        NEWFORMA\backups         S - Specifications       PunchList       File Folder       10/4/2013 11:44:25 AM        NEWFORMA\backups         S - Specifications       Q - Quotes       File Folder       10/4/2013 11:44:25 AM        NEWFORMA\backups         T - Technical Data       Q - Quotes       File Folder       10/4/2013 11:44:25 AM        NEWFORMA\backups         T Test       R - Reports       File Folder       7/13/2015 7:01:45 AM        NEWFORMA\backups                                                                                                    | _                  |                           |               |             |      |                       |          |                    |     |
| Publisher       Pitcures       File Folder       6/5/2013 2:16:11 PM        NEWFORMA\dilpoert         PunchList       File Folder       5/9/2018 7:52:07 AM        NEWFORMA\dilpoert         Q - Quotes       Publisher       File Folder       5/9/2018 7:52:07 AM        NEWFORMA\dilpoert         S - Specifications       Publisher       File Folder       2/21/2019 8:47:44 AM        NEWFORMA\backups         S - Specifications       PunchList       File Folder       10/4/2013 11:44:25 AM        NEWFORMA\backups         S - Specifications       Q - Quotes       File Folder       4/26/2019 12:54:05 PM        NEWFORMA\backups         T - Technical Data       R - Reports       File Folder       7/13/2015 7:01:45 AM        NEWFORMA\backups                                                                                                    |                    |                           | <b></b>       |             |      |                       |          |                    |     |
| Q - Quotes     PL - PunchList     File Folder     5/9/2018 7:52:07 AM      NEWFORMA\backups       R - Reports     Publisher     File Folder     2/21/2019 8:47:44 AM        S - Specifications     PunchList     File Folder     10/4/2013 11:44:25 AM        S - Specifications     Q - Quotes     File Folder     10/4/2013 11:44:25 AM        T - Technical Data     Q - Quotes     File Folder     4/26/2019 12:54:05 PM        T Test     R - Reports     File Folder     7/13/2015 7:01:45 AM                                                                                                    | 🔁 Publisher        | Photos                    |               | File Folder |      | 11/30/2018 10:54:44   |          | NEWF\ebuterbaugh   |     |
| R - Reports         Publisher         File Folder         2/21/2019 8:47:44 AM            S - Specifications         PunchList         File Folder         10/4/2013 11:44:25 AM          NEWFORMA\backups           S 292         Q - Quotes         File Folder         10/4/2013 11:44:25 AM          NEWFORMA\backups           T - Technical Data         Q - Quotes         File Folder         4/26/2019 12:54:05 PM          NEWFORMA\backups           T rest         R - Reports         File Folder         7/13/2015 7:01:45 AM          NEWFORMA\backups                                                                                                    | PunchList          | Pictures                  |               | File Folder |      | 6/5/2013 2:16:11 PM   |          | NEWFORMA\dlippert  |     |
| S - Specifications       PunchList       File Folder       10/4/2013 11:44:25 AM       NEWFORMA\backups         S - Specifications       Q - Quotes       File Folder       10/4/2013 11:44:25 AM       NEWFORMA\backups         T - Technical Data       Q - Quotes       File Folder       4/26/2019 12:54:05 PM       NEWFORMA\backups         T Test       R - Reports       File Folder       7/13/2015 7:01:45 AM       NEWFORMA\backups                                                                                                    |                    | PL - PunchList            |               | File Folder |      | 5/9/2018 7:52:07 AM   |          | NEWFORMA\backups   |     |
| S292         File Folder         10/4/2013 11:44:25 AM         ···         NEWFORMA\backups           T - Technical Data         Q - Quotes         File Folder         4/26/2019 12:54:05 PM         ··         NEWFORMA\backups           T Test         R - Reports         File Folder         7/13/2015 7:01:45 AM         ··         NEWFORMA\backups                                                                                                    |                    | Publisher                 | 5             | File Folder |      | 2/21/2019 8:47:44 AM  |          |                    |     |
| T - Technical Data         Q - Quotes         File Folder         4/26/2019 12:54:05 PM          NEWFORMA\backups           T - Technical Data         R - Reports         File Folder         7/13/2015 7:01:45 AM          NEWFORMA\backups                                                                                                    |                    | PunchList                 | D             | File Folder |      | 10/4/2013 11:44:25 AM |          | NEWFORMA\backups   |     |
| Test R - Reports File Folder 7/13/2015 7:01:45 AM NEWFORMA\backups                                                                                                    |                    | Q - Quotes                |               | File Folder |      | 4/26/2019 12:54:05 PM |          | NEWFORMA\backups   |     |
|                                                                                                    |                    | R - Reports               | 13            | File Folder |      | 7/13/2015 7:01:45 AM  |          | NEWFORMA\backups   |     |
|                                                                                                    | Transfers          | 175 items in '1999009.00' | _             |             |      |                       |          |                    |     |
|                                                                                                    | 1999009.00-Admin   | Preview Related Items (0) |               |             |      |                       |          |                    |     |

## Search

#### **Overview**

The Search capability is one of the most powerful Newforma Project Center features. It enables search for text in all folders, files and items (including keywords) in a single project or multiple projects, in project email, in My Projects, and in archived projects. Also search Google Desktop or a SharePoint site, if these are used. By enabling search across multiple record types simultaneously, the Newforma Project center search saves time finding valuable project information.

#### **Perform a search**

- 1. Enter the search text in the **Search** field (located in the Toolbar) and click the search button
- 2. All instances of the text from all files and items in the project are listed in the **Search Results** window.

| 🜲 1999009.001 - Alpengrove Environmental 🤅                                     | cience Center - Newforma Project Center |              |    |              |                   |                  |              |        |                    | - 0     | ×   |
|--------------------------------------------------------------------------------|-----------------------------------------|--------------|----|--------------|-------------------|------------------|--------------|--------|--------------------|---------|-----|
| I 🖻 😪 🏠 😁 🖉 😋                                                                  | 🔅 🗄 😫 Activities - 🗁 🔯                  | İ⇒ 🕞 🖾       |    | 1999009.001  | - Alpengrove Envi | ronmental Scienc | e Center 🗸 🗸 | fire   |                    | ~Q, ~ ? | ) - |
| TASKS                                                                          | SEARCH RESULTS FOR FIRE                 |              |    |              |                   |                  |              |        |                    |         |     |
| Search Results                                                                 | Filter by: All Matches                  | ~            |    |              |                   |                  |              |        | Filter All Columns | ×       | 0   |
| Search the results<br>Create Report                                            | Name                                    | Туре         | ID | Related Item | s Match Type      | Keywords         | Path         | Size   | Date Modified      |         | ^   |
|                                                                                |                                         |              | 7  |              | 7                 | Ŧ                | <b>T T</b>   | 7      |                    |         |     |
| Refine results using filters or select a<br>file to preview and view available | NewformaReport_2012.12.05_15.33.02.pdf  | PDF File     |    |              | Content           |                  | \\new09.00   | 103 KB | 12/5/2012          |         |     |
| tasks. Use Newforma Viewer to view                                             | AESCSheetPlanning.xlsx                  | Microsoft Ex |    |              | Content           |                  | \\newement   | 23 KB  | 2/5/2011           |         |     |
| search results within the file or open<br>the file in its native application.  | AESC_LEED_Case_Study.doc                | Microsoft Wo |    | 🖃 🖪 🔁        | Content           |                  | \\newcation  | 37 KB  | 12/9/2016          |         |     |
|                                                                                | AESC_LEED_Case_Study.pdf                | PDF File     |    | <b></b>      | Content           | LEED             | \\newcation  | 18 KB  | 4/22/2010          |         |     |
|                                                                                | NewformaReport_2007.01.05_10.12.41.xls  | Microsoft Ex |    | <b>1</b>     | Content           |                  | \R - Reports | 33 KB  | 1/16/2007          |         |     |

### **Search Tips**

- Newforma Search does not recognize punctuation marks or the following special characters: ! @ # % ^ &. These are ignored, but they will still be found in filenames.
  - For example: to search the phrase errors & omissions the ampersand will be ignored. If it is enclosed in quotes, as follows, it will still be ignored: "errors & omissions".
- Wildcards can be used in the search window.
  - For example, searching for DWG files only, enter \*.DWG in the search window.
- If looking for a phrase, enter the phrase in quotes such as "concrete slab".

#### **Use search filters**

Filter search results by the file type and use the column sorting to help find files.

1. To filter by file type, select the desired option from the **Filter by** dropdown list.

|                                                                                                    | $\bigcirc ::= \blacksquare   Activities - \bigcirc \boxdot \boxdot \frown \square \bigcirc \boxdot \square @ @ @ !!!$                                                                                                    |                  |
|----------------------------------------------------------------------------------------------------|----------------------------------------------------------------------------------------------------|------------------|
| Search Results                                                                                                    | Filter by: All Matches                                                                                                    |                  |
| Search the results<br>Create Report                                                                                 | Name All Matches<br>Documents (.doc, .docx, .docm, .wpd)                                                                                                    | Items Match Type |
| Refine results using filters or select a file to preview and view available                                         | Drawings (.dwg, .dgn, .dxf)<br>Newfor<br>Email (.msg, .eml)<br>Images (.bmp, .cal, .emf, .gif, .ico, .jpg, .jpeg, .png, .psd, .tif, .tiff, .wml                                                                                                    | Content          |
| tasks. Use Newforma Viewer to view<br>search results within the file or open<br>the file in its native application. | AESCS Presentations (.ppt, .pptx, .pptm)     AESC_     PDF Files (.pdf)                                                                                                    | Content          |
|                                                                                                    | Published Documents (.dwf, .dwfx, .ifc, .plt, .nwd) AESC_I Spreadsheets (.xls, .xlsx, .xlsm, .xlsb)                                                                                                    | Content          |
| COMMON QUESTIONS                                                                                                    | Newfor Zip Files (.zip) Project Items Protect Items Prote | Content          |

2. Once the file is located, double click on it to open. The Newforma Viewer opens 2D CAD, PDF and image files automatically. The **Find tab** of the **Drawing Explorer** dialog box shows where the search criteria are found in the file.

| 04006E42.dwg - Alpengrove Environmental                                       | Science Center - Newforma Viewer                     |                                       |
|-------------------------------------------------------------------------------|------------------------------------------------------|---------------------------------------|
| ile Edit View Tools Help                                                      |                                                      |                                       |
| ;                                                                             | 🗒 🚳 💱 📇 💣 🖵 💁 🛱 🖪 🤚 🧐 🗐 🥹 🎯 🏹 line 🔍                 | Find                                  |
| IEWER TASKS                                                                   |                                                      |                                       |
| Markup Drawing<br>Hide Drawing Explorer                                       |                                                      |                                       |
| Pan and Zoom<br>Count and Measure<br>Create or Send PDF<br>Email Current View |                                                      | \$05 \$09 \$00 B                      |
| lanage Drawing Visibility                                                     |                                                      | *****                                 |
| Compare<br>Options                                                            |                                                      | × ;                                   |
| OMMON QUESTIONS                                                               | Views Find External References Markup Sessions Links | ðe .                                  |
| OMMON QUESTIONS                                                               | Find: fire V Find                                    | 14 Ha 14                              |
|                                                                               | Select an item to show its location in the drawing:  | 151818                                |
|                                                                               | Text Page Type                                       | 444                                   |
|                                                                               | AND FIRE SMOKE DAMPERS FOR Layout1 MText             | -16-26-26                             |
|                                                                               | PROVIDE ONE (1) 4'x8'x3/4" FI Layout1 MText          | -16 H6 H8                             |
|                                                                               | THERE SHALL BE NO ROOF PEN Layout1 MText             | 4-1                                   |
|                                                                               |                                                      | 1 1 1 1 1 1 1 1 1 1 1 1 1 1 1 1 1 1 1 |
|                                                                               |                                                      |                                       |
|                                                                               | 3 Results                                            | 9 809 4 4                             |
|                                                                               | Zoom to Selection                                    | 8                                     |
|                                                                               | Select all matches on current page                   |                                       |
|                                                                               | Close                                                | ike i                                 |
|                                                                               |                                                      |                                       |

3. When you select a line item on the **Find** tab, the view zooms in to where it appears in the file.

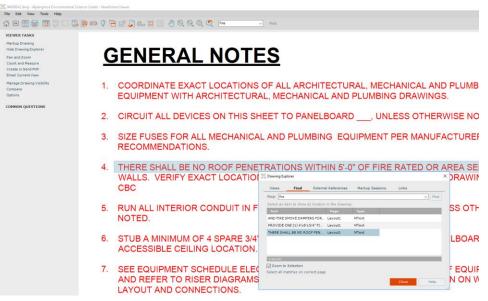

## **Using the Viewer and Markup**

The Newforma Viewer opens 2D CAD files, PDF files and image files.

You can use the icons in the toolbar to zoom into sections of the image and open the Markup tools.

You have a variety of options within the markup tools including pointers, circles, clouds and text.

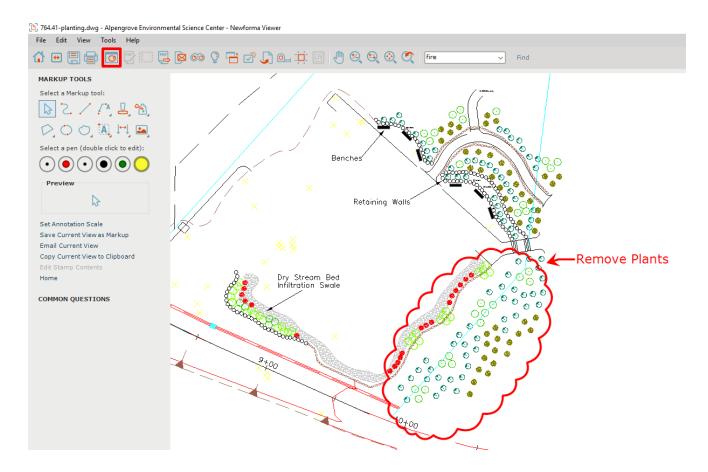

### Making a PDF

After markups are complete, saving the file as a new PDF embeds the markups for communication purposes.

1. Click the **PDF** icon in the toolbar. The **PDF Options** pane appears.

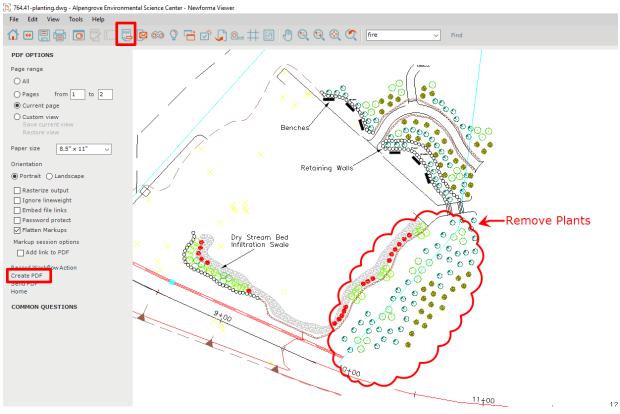

Select **Create PDF** to name and save the PDF to a desired location.

#### **Save Markup Session**

From the Newforma Viewer, you can save the current markup as a markup session which is referenced with this file as a related project item. All markup sessions are tracked in Newforma Project Center and do not change the native file.

1. To save the markup session, click the **Save** icon in the toolbar.

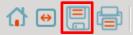

2. The **Save Markup Session As** dialog appears. Enter a name for the markup and click **OK** to save the markup to the project.

| 🕒 Save Markup Se | ession As           |                                                                   | -      |      |
|------------------|---------------------|-------------------------------------------------------------------|--------|------|
| Name:            | Plant Removal       |                                                                   |        |      |
| Members:         | Adam Klose (Jeffers | on Mill Associates);                                              |        |      |
| Status:          | Open                | ~                                                                 |        |      |
| Remarks          | Email Log (0) R     | elated Items (1) Change Log                                       |        |      |
| BIUS             | Verdana             | $\sim$ 10 $\sim$ A $\cdot$ f f. $\ddagger$ $\ddagger$ $\parallel$ |        | · =  |
| Remove pla       | nts to make way i   | or parking lot expansion.                                         |        |      |
| Keywords:        |                     |                                                                   |        |      |
| <b>↓</b>         |                     | ОК                                                                | Cancel | Help |
| Saving the mark  | up session does r   | ot change the native file.                                        |        |      |

3. When this file is opened from Newforma Project Center, the markup is listed on the **Markup Sessions** tab in the **Drawing Explorer** dialog along with any others related to this file. Select the checkbox for each markup you want to view on the file.

| Drawing Exp | lorer                            |             |           |                |               |              |
|-------------|----------------------------------|-------------|-----------|----------------|---------------|--------------|
| Views       | Find                             | External Re | eferences | Markup Ses     | ions          | Links        |
|             | check box to d<br>make it the ac |             |           | elected Markup | Session.      | Double click |
| All Open M  | arkup Session                    | s           | ~         | ]              |               |              |
| Name        |                                  | Status      | Keywords  |                | ted By        | Date Crea    |
| 🗹 💽 Plan    | t Removal                        | Open        |           |                | -<br>McKinney | 3/23/2020    |
|             |                                  |             |           |                |               |              |
|             |                                  |             |           |                |               |              |
| <           |                                  |             |           |                |               | >            |
| Select All  | Open Sel                         | ect All C   | lear All  |                |               |              |
|             |                                  |             |           | Clo            | se            | Help         |

#### **PDF Editor**

When opening a PDF file in the Newforma Viewer use the PDF Editor to delete pages, add pages, reorder pages and import markups. These markups do not have to originate in Newforma. They can be done by outside consultants in applications such as such as Adobe or Bluebeam.

1. After opening a PDF in the Newforma Viewer, click the **PDF Editor** button in the toolbar. The **PDF Page Editor** opens and displays the pages of the selected PDF file.

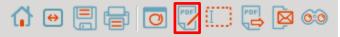

2. Drag and drop pages to change the order. To remove a page, select it and click **Delete**.

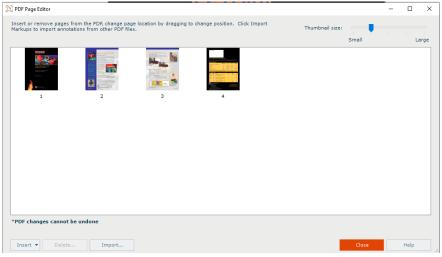

## **Managing Project Email**

#### **Filter for Email Messages**

When you do a general project search, the **Search Results** display all project information including project email and attachments.

1. To filter results to only display email, select **Email (.msg, .eml)** from the **Filter by** dropdown list. The **Search Results** update to only display project email that matches the search criteria.

| 🖂 🖡 1999009.001 - Alpengrove Environmental Scie                               | 💑 1999009.001 - Alpengrove Environmental Science Center - Newforma Project Center                                             |            |  |  |  |  |  |  |
|-------------------------------------------------------------------------------|----------------------------------------------------------------------------------------------------|------------|--|--|--|--|--|--|
| <ul> <li>E 🚔 🏠 😁 🛒 😋</li> </ul>                                               | ♦ 🗄 🖪 🛛 Activities - 🎦 📾 🔄 📑 📴 🐼 📝 1999009.001                                                                                | - Alpengro |  |  |  |  |  |  |
| TASKS                                                                         | SEARCH RESULTS FOR FIRE                                                                                                    |            |  |  |  |  |  |  |
| Search Results                                                                | Filter by: All Matches                                                                                                    |            |  |  |  |  |  |  |
| Stop search<br>Create Report                                                  | Name All Matches<br>Documents (.doc, .docx, .docm, .wpd)                                                                      | l Items    |  |  |  |  |  |  |
| Refine results using filters or select a                                      | Drawings (.dwg, .dgn, .dxf)<br>Newfor Email (.msg, .eml)                                                                      | τ          |  |  |  |  |  |  |
| file to preview and view available<br>tasks. Use Newforma Viewer to view      | Images (.bmp, .cal, .emf, .gif, .ico, .jpg, .jpeg, .png, .psd, .tif, .tiff, .wmf)<br>AESCS Presentations (.ppt, .pptx, .pptm) | С          |  |  |  |  |  |  |
| search results within the file or open<br>the file in its native application. | AESC_ PDF Files (.pdf)                                                                                                    | с          |  |  |  |  |  |  |
|                                                                               | Published Documents (.dwf, .dwfx, .ifc, .plt, .nwd)<br>AESC_L Spreadsheets (.xls, .xlsx, .xlsm, .xlsb)                        | с          |  |  |  |  |  |  |
|                                                                               | Newfor Zip Files (.zip)                                                                                                    | с          |  |  |  |  |  |  |
| COMMON QUESTIONS                                                              | Project Items UFGS 07 81 00-ElevatorFireProofing.pdf PDF File                                                                 | С          |  |  |  |  |  |  |

#### **Change Email Preview**

1. To adjust the preview of the email in the **Search Results**, click the **View** icon in the toolbar.

| <br>1999009.001 | - Alpengrove | Environmental | Science Center | - Newforma | Project Center |
|-----------------|--------------|---------------|----------------|------------|----------------|
|                 |              |               |                |            |                |

| <ul> <li>E</li> <li>E</li> <li>E&lt;</li></ul> | ⊗ :           | Activities •                                      | ▷ ☜ ⇆ 근 []                      |
|----------------------------------------------------------------------------------------------------|---------------|---------------------------------------------------|---------------------------------|
| TASKS<br>Search Results                                                                                                    | SEAI<br>Filte | Large Thumbnails<br>Thumbnails<br>Icons           | ~                               |
| Search the results<br>Create Report                                                                                                    | t<br>T        | List<br>Details                                   | cc<br>T                         |
| Refine results using filters or select a<br>file to preview and view available<br>tasks. Use Newforma Viewer to view<br>search results within the file or open<br>the file in its native application.                                                                                                    |               | Preview  Auto Preview procence you me Kelly Coyle | None<br>Right 2018, a<br>Bottom |

2. Select **Preview**, then the desired preview position from the menu.

### **File Email Messages to the Project**

- 1. To file an email into a project, open the email client (i.e., Outlook).
- 2. Drag and drop emails into the correct project folder under **Newforma-Items to File** in the email client. By default, the email is removed from the Inbox.

| File Hom                                                                         | e Send / Receiv                       | re Folder      | View    | Add-ins                                                                                                    | Help                                                                                                    | Õ                  | Tell me what you                               | want to do           |  |
|----------------------------------------------------------------------------------|---------------------------------------|----------------|---------|----------------------------------------------------------------------------------------------------|----------------------------------------------------------------------------------------------------|--------------------|------------------------------------------------|----------------------|--|
| New New<br>Email Items •                                                         | Recover Deleted<br>Items from Server  | Relete         | Archive | ← Reply [<br>≪ Reply All<br>→ Forward [                                                                                               |                                                                                                    | File in<br>Project | G Quick File ▼<br>S File Transfers ▼<br>More ▼ | Quick<br>Steps *     |  |
| New                                                                              | Actions                               | Delete         |         | Respond                                                                                                    |                                                                                                    |                    | Newforma                                       | Quick Steps 🕞        |  |
| ✓ Favorites<br>Deleted Items<br>Conversation I<br>Junk Email<br>✓ Newforma - Ite |                                       | 5420<br>[2] [] |         | r items recently re                                                                                                    |                                                                                                    |                    | Subject                                        |                      |  |
| > Alpengrove E                                                                   | > Alpengrove Environmental Science Ce |                |         |                                                                                                    | npcsservice@jma-demo.com Reminders for Newforma Project<br>You have some open items that are either coming due or are overdue for pro |                    |                                                |                      |  |
| St. Alexius Medical Center - mv16v<br>Outbox                                     |                                       |                |         | npcsservice@jma-demo.com Reminders for Newforma Project<br>You have some open items that are either coming due or are overdue for pro |                                                                                                    |                    |                                                |                      |  |
| RSS Subscripti                                                                   | ons                                   |                |         | npcsservice(                                                                                                    |                                                                                                    |                    |                                                | for Newforma Project |  |

#### File Email and Keep a Copy in your Inbox

1. To keep a copy of the email in the Inbox, select the email and select the **File in Project** icon.

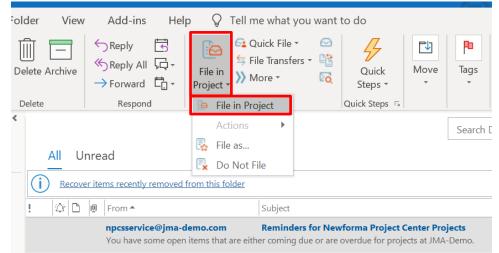

2. Select the desired project in the **File in Project dialog box**. Click **File** to file the email.

| 💑 File in Project                                                                                                    | ×                         |
|----------------------------------------------------------------------------------------------------|---------------------------|
| File In       Project:     Search Project       Search Projects                                                                                                    | Project Location:         |
| 2007032.00 - University Foundation Administration Building<br>1999009.001 - Alpengrove Environmental Science Center<br>6012788 - 6012788 Concord Tower<br>00-683 - St. Alexius Medical Center<br>2003005.00 - Freighthouse Flats<br><sup>(3)</sup> My Recent Projects<br>Newforma File Sharing | Another project location: |
| Filing Options                                                                                                    |                           |
|                                                                                                    | o another email folder    |
| Filing Instructions: Email messages will not be moved to another email folder after filing.                                                                                                    | Change                    |
| Additional Settings                                                                                                    |                           |
| Select in Project Center after filing Keywords:                                                                                                    |                           |
|                                                                                                    | File Cancel Help          |

3. A copy of the email is placed in the Newforma project folder and the email remains in your Inbox.

#### **Send and File Emails**

1. To file an email to a project at the same time it is sent, click **Send and File in Project** in the ribbon bar when sending, forwarding, or replying to an email. The select a project dialog appears.

| 日ちて                                       | $) \uparrow \downarrow $ | £ - ÷                  |                              |                                                                                    |                             |    |                                      |                                             | Site Vis | it - Message (     | HTML)                                                              |  |
|-------------------------------------------|--------------------------|------------------------|------------------------------|------------------------------------------------------------------------------------|-----------------------------|----|--------------------------------------|---------------------------------------------|----------|--------------------|--------------------------------------------------------------------|--|
| File Mes                                  | sage Ins                 | ert Options            | Format Text                  | Review                                                                             | Help                        | Qт | ell me what you w                    | ant to do                                   |          |                    |                                                                    |  |
| Send and File<br>in Project •<br>Newforma | Paste                    | Copy<br>Format Painter | Calibri (Boc + 11<br>B I U 🖉 | <ul> <li>A<sup>^</sup> A<sup>×</sup></li> <li>▲ × =</li> <li>Basic Text</li> </ul> | ∃ •  ∃ •<br> ≡ ≡   <u>=</u> |    | Address Check<br>Book Names<br>Names | Attach Attach S<br>File - Item -<br>Include | -<br>-   | Assign<br>Policy * | Follow Up <del>-</del><br>High Importance<br>Low Importance<br>ags |  |
| $\triangleright$                          | То                       | Adam Klose             |                              |                                                                                    |                             |    |                                      |                                             |          |                    |                                                                    |  |
| Send                                      | Cc                       |                        |                              |                                                                                    |                             |    |                                      |                                             |          |                    |                                                                    |  |
|                                           | Subject                  | Site Visit             |                              |                                                                                    |                             |    |                                      |                                             |          |                    |                                                                    |  |
| Adam,                                     |                          |                        |                              |                                                                                    |                             |    |                                      |                                             |          |                    |                                                                    |  |

The Site Visit is scheduled for Friday.

Thanks, Bob

 Select the project from the recently used list or browse out to select from any project in Newforma.

| 💑 File in Project                                                                                                    | ×                                                                              |
|----------------------------------------------------------------------------------------------------|--------------------------------------------------------------------------------|
| File In         Project:       Search Project            • My Projects         2007032.00 - University Foundation Administration Building         1999009.001 - Alpengrove Environmental Science Center         6012788 - 6012788 Concord Tower         00-683 - St. Alexius Medical Center         2003005.00 - Freighthouse Flats         S My Recent Projects         Newforma File Sharing | Project Location:  Project Subfolder:  Confidential  Another project location: |
| Filing Options         Save copy of attachments separately         Move to         Filing Instructions:         Email messages will not be moved to another email folder after filing.                                                                                                    | another email folder<br>Change                                                 |
| Additional Settings Additional Settings Select in Project Center after filing Keywords:                                                                                                    | File Cancel Help                                                               |

#### **Using the Project Email Activity Center**

In the Project Email activity center all the email filed to that project is seen, regardless of who filed the original item.

1. To view only the emails in which you were involved, click the **People** icon. To toggle back to viewing all emails, click the **People** icon again.

| ASKS                                          |   | PROJECT  | EMAIL - ALPENGR   | OVE ENVIRONM         | ENTAL SCIEN      | ICE CENTER (1999009.001)                                                                                                    |                |
|-----------------------------------------------|---|----------|-------------------|----------------------|------------------|----------------------------------------------------------------------------------------------------|----------------|
| Selected Email<br>Open with Microsoft Outlook |   | 8 Rece   | nt Messages (751) | ~                    |                  |                                                                                                    |                |
| Add To                                        |   | ! E 0    |                   |                      |                  | Subject                                                                                                    |                |
| Log As                                        |   | <b>T</b> | Ŧ                 | Ŧ                    | 7                |                                                                                                    | 7              |
| /iew Conversation                             |   |          | Howard Roark      | 'aklose@jma          |                  | Project: Alpengrove Environmen                                                                                                 | Wed 1/26/20    |
| Copy to My Mailbox<br>Change Keywords         |   |          | Associates); Ma   | ry Green (Green Serv | ices); Peter Kea | fferson Mill Associates); Bob Welder (Ma<br>ting (Keating Architects); Ron Coal (Tru<br>-24b6-41b2-b683-678128c30 a3e <u>a</u> |                |
| info Exchange<br>Email                        | 1 |          | Howard Roark      | 'bwelder@ma          |                  | Project: Alpengrove Environmen                                                                                                 | Wed 1/26/20    |
| imaii                                         | 1 |          | 2010 Project:     | Alpengrove Environm  | ental Science Ce | ougall Construction) has changed. This a<br>nter Number: 1999009.00 Assigned To:<br>ne: Construction; Safety;                  |                |
| Asite<br>Publish                              |   |          | Howard Roark      | 'bwelder@ma          |                  | Project: Alpengrove Environmen                                                                                                 | mund a loc los |

A single person on the icon means only your email are shown. Multiple people in the icon means that all messages related to the project are shown.

2. To further narrow the results, enter values in one or more column's search filters to help locate the desired email.

|                                               | 0 | væ :=      |                 |             | $\boxtimes \rightarrow \Box$ |                                                   | 19990091001 - Aipu                                  |                        |                  |
|-----------------------------------------------|---|------------|-----------------|-------------|------------------------------|---------------------------------------------------|-----------------------------------------------------|------------------------|------------------|
| TASKS                                         |   | PROJECT    | EMAIL - ALPEN   | GROVE ENVIR | ONMENTAL S                   | CIENCE CENTER (1                                  | 999009.001)                                         |                        |                  |
| Selected Email<br>Open with Microsoft Outlook |   | 8 Rece     | nt Messages (75 | 1) ~        | ]                            |                                                   |                                                     |                        |                  |
| Add To                                        |   | ! E 0      | From            | То          | сс                           | Subject                                           |                                                     |                        |                  |
| Log As                                        |   | <b>X X</b> |                 | ₹           | Ŧ                            | Ŧ                                                 | 7                                                   |                        | $\overline{\pi}$ |
| View Conversation                             |   |            | Howard Roark    | 'aklose@jm  | a                            | Project: Alpen                                    | grove Environmen                                    | Wed 1/26/2011 7:       | 17 AM            |
| Copy to My Mailbox                            |   |            |                 |             |                              |                                                   | tes); Bob Welder (MacD                              |                        |                  |
| Change Keywords                               |   |            |                 |             |                              | r Keating (Keating Archi<br>31dfd-24b6-41b2-b683- | tects); Ron Coal (Trump<br>678128c30 a3ea           | Skyscrapers) Select tr | te link belov    |
| Info Exchange                                 | • |            |                 | -           |                              |                                                   | -                                                   |                        |                  |
| Email                                         |   |            | Howard Roark    |             |                              |                                                   | grove Environmen                                    |                        |                  |
| Asite                                         |   |            |                 |             |                              |                                                   | n) has changed.This acti<br>2009.00 Assigned To: Bo |                        |                  |
| Publish                                       |   |            |                 |             |                              | Discipline: Construction;                         |                                                     | e neere e neere gan    |                  |
| ExplorerTasks                                 | • |            | Howard Roark    | 'bwelder@n  | na                           | Project: Alpen                                    | arove Environmen                                    | Wed 1/26/2011 7:       | 17 AM            |
| Create Report                                 |   | -          |                 |             |                              |                                                   | A Marco Caral Coraca C                              |                        |                  |

### **Responding to Project Email Filed in Newforma Project Center**

1. To respond or forward any project email in the Email activity center, double-click on the message. The message opens in Outlook.

| <b>日 り</b> ひ                                                                                                    | ) 1 1                                            | B * =                               |                                                 | RE: Pro                  | ject: Alpengrove         | e Environmental Sci   | ence Center -    | - Action Item - Re | ecord sound p | ressure levels at si                             | t Actionlt           | em:00091:An | nHax - N      |
|----------------------------------------------------------------------------------------------------|--------------------------------------------------|-------------------------------------|-------------------------------------------------|--------------------------|--------------------------|-----------------------|------------------|--------------------|---------------|--------------------------------------------------|----------------------|-------------|---------------|
| File Mes                                                                                                    | sage Ins                                         | ert Options                         | Format Text                                     | Review Hel               | p Q Tel                  | l me what you wa      | nt to do         |                    |               |                                                  |                      |             |               |
| Send and File in<br>Action Item •                                                                                                    | Paste                                            | { Cut<br>∄ Copy<br>ダ Format Painter | Gill Sans M ▼ 10<br>B I U 4                     | 0.5 ▼ A^ A               | • }≡ •   Aø<br>≡   == == | Address Address Names |                  | ttach Signature    | Assign        | Follow Up +<br>High Importance<br>Low Importance | Dictate              | View        | )<br>Insights |
| Newforma                                                                                                    | Cli                                              | pboard 🕞                            |                                                 | Basic Text               | Fai                      | Names                 | l In             | nclude             |               | Tags                                             | Г <sub>и</sub> Voice | Salesforce  |               |
| $\triangleright$                                                                                                    | То                                               | O <u>Howard Roar</u>                | <u>k <hroark@jma.co< u=""></hroark@jma.co<></u> | om>; ○ <u>'bwelder@m</u> | acdougall.com'           | ;                     | <u>ım'</u>       |                    |               |                                                  |                      |             |               |
| Send                                                                                                    | Cc                                               |                                     |                                                 |                          |                          |                       |                  |                    |               |                                                  |                      |             |               |
|                                                                                                    | Subject                                          | RE: Project: Alpe                   | ngrove Environme                                | ental Science Center     | - Action Item - F        | Record sound press    | ure levels at si | it ActionItem:     | :00091:AmHax  |                                                  |                      |             |               |
| From: Howard Roark <hroark@jma.com> Sent: Wednesday, January 26, 2011 7:17 AM To: 'bwelder@macdougall.com' <bwelder@macdougall.com'; 'aklose@jma.com'="" <aklose@jma.com=""> Subject: Project: Alpengrove Environmental Science Center - Action Item - Record sound pressure levels at sit ActionItem:00091:AmHax The action item that is assigned to Bob Welder (MacDougall Construction) has changed.This action item is awaiting assignment. Due Date on the following action item has been changed from Wednesday, December 22, 2010 to Wednesday, December 22, 2010</bwelder@macdougall.com';></hroark@jma.com> |                                                  |                                     |                                                 |                          |                          |                       |                  |                    |               |                                                  |                      |             |               |
| 2                                                                                                    | Project: Alpengrove Environmental Science Center |                                     |                                                 |                          |                          |                       |                  |                    |               |                                                  |                      |             |               |
| Assigned E                                                                                                    | 3y: Adam                                         | Klose (Jefferso                     | n Mill Associate                                | es)                      |                          |                       |                  |                    |               |                                                  |                      |             |               |
|                                                                                                    |                                                  | pond to<br>email tr                 |                                                 | vard an e<br>on.         | email s                  | stored in             | n a pr           | roject e           | even i        | f you w                                          | ere r                | not pa      | art of        |

2. Once the email is open in Outlook, use the **Send and File in Project** button if the email is related to a project.

### **Copy Project Email Back to Your Inbox**

There may be times such as leaving the office that a copy of an email stored in a project needs to be back in the Outlook Inbox for easy reference in the field. Newforma Project Center provides a way to do so quickly.

1. Highlight the email(s) to be copied back to the Inbox in the Project Email activity center. Select **Copy to My Mailbox** from the **Tasks** pane.

| TASKS                                         |       | PRC              | JECT E      | MAIL - ALPENGR                  | OVE ENVIRO                        | NMENTAL SC                      | IENCE CENTER (1         | 999009.001)                                                                       |                          |          |
|-----------------------------------------------|-------|------------------|-------------|---------------------------------|-----------------------------------|---------------------------------|-------------------------|-----------------------------------------------------------------------------------|--------------------------|----------|
| Selected Email<br>Open with Microsoft Outlook |       | 8                |             | t Messages (751)                |                                   |                                 |                         |                                                                                   |                          |          |
| Add To                                        |       |                  | B ()        |                                 | То                                | CC                              | Subject                 |                                                                                   | Sent 🔻                   |          |
| Log As                                        |       | $\overline{\pi}$ | 7           | <b>T</b>                        |                                   | Ŧ                               | <b>T</b>                | Ŧ                                                                                 |                          |          |
| View Conversation                             |       |                  | $\boxtimes$ | Howard Roark                    | 'aklose@jma.                      |                                 | Project: Alpen          | grove Environmen                                                                  | Wed 1/26/2011 7          | :17 AM   |
| Copy to My Mailbox<br>Change Keywords         |       |                  |             | Associates); Ma                 | ry Green (Green                   | Services); Peter                |                         | tes); Bob Welder (MacD<br>tects); Ron Coal (Trump<br>678128c30 a3e <u>a</u>       |                          |          |
| Info Exchange<br>Email<br>Asite<br>Publish    | )<br> |                  |             | 2010 Project: /                 | Alpengrove Enviro                 | o Bob Welder (Monmental Science | lacDougall Construction | grove Environmen<br>n) has changed.This act<br>9009.00 Assigned To: Bo<br>Safety; | ion item is awaiting ass | signment |
| Explorer Tasks<br>Create Report               | +     |                  | $\boxtimes$ | Howard Roark<br>The action item | 'bwelder@ma<br>that is assigned t |                                 | 3 1                     | grove Environmen<br>n), Mary Green (Green S                                       |                          |          |

2. The email is copied to the Outlook Inbox and appears in the **Newforma-Copied Messages** folder.

| > Inbox                    | 108  |
|----------------------------|------|
| Drafts                     | [2]  |
| Sent Items                 |      |
| Deleted Items              | 5419 |
| Archive                    |      |
| Conversation History       |      |
| Junk Email                 | [2]  |
| Newforma - Copied Messages |      |
| > Newforma - Items to File |      |
| Outbox                     |      |
| RSS Subscriptions          |      |
| Spambox                    | 13   |
| ✓ Search Folders           |      |
| Missed Calls               |      |
| Missed Conversations       |      |
| Voice Mail                 |      |
| Voice Main                 |      |

## **Using Newforma Info Exchange**

#### **Overview**

Newforma Info Exchange is a project website that facilitates the transfer of files without the limitations of email or FTP. It also allows both internal and external project members (with permission) to access select project data from the website with any web-enabled device. The Info Exchange activity center is used to create and manage all file transfers sent via Info Exchange; however, Info Exchange transfers can be created directly from many of the other Activity Centers such as Project Files and Project Email.

### Managing Info Exchange Access with the Project Team

In order for an external contact to both receive and send transmissions via Info Exchange, he/she must be a member of the project team and have Info Exchange access. These permissions are given in the Project Team activity center and are set per project.

1. To give a user access, select the desired contact in the Project Team activity center and click **Modify** in the **Tasks** pane.

| TASKS                         | PRO   | JECT  | TEAM - ALPENGRO | VE ENVIRONMENTAL SCIE  | NCE               | CENTER (1999009 | 9.001)               |                  |
|-------------------------------|-------|-------|-----------------|------------------------|-------------------|-----------------|----------------------|------------------|
| Project Team Notice<br>Modify | All   | (117) | ~               |                        |                   |                 |                      |                  |
| Send Email                    | Ľ     | æ     | Name            | Email Address          |                   | Disciplines     | Company              |                  |
| Generate Form Letter          | 17    | - 7   | 7               |                        | $\overline{\tau}$ | 7               |                      | $\overline{\pi}$ |
| Send Files                    | <br>8 |       | Design Review   |                        |                   |                 |                      |                  |
| Request File Transfer         | Ĩ     |       | Bob Welder      | bwelder@macdougall.com |                   |                 | MacDougall Construct | t                |

2. The Modify Project Team Member dialog appears. Select the Project Roles and Permissions tab. Select the Allow web access to this Project on your Info Exchange server checkbox in the Newforma Info Exchange Options section of the dialog. This is a per project setting. If it is the first time access has been given to this user on any project, Newforma sends the user an email with login credentials and directions.

| Project Roles and Permiss       Project Assignments       Change Log         specified |               |  |
|----------------------------------------------------------------------------------------|---------------|--|
| Active O Inactive                                                                      |               |  |
| Active O Inactive                                                                      |               |  |
|                                                                                        |               |  |
|                                                                                        |               |  |
| 5                                                                                      |               |  |
| 5                                                                                      |               |  |
|                                                                                        |               |  |
| on your Info Exchange server                                                           |               |  |
| Visible to all external project team members (show name, company v                     |               |  |
|                                                                                        |               |  |
| External User Vie                                                                      | w             |  |
|                                                                                        |               |  |
| :                                                                                      | External User |  |

### **Adding Team Members to a Project**

If the contact is currently not in the project team you will need to add them to the project.

1. Select **Add Team Members > From Contacts** from the **Tasks** pane.

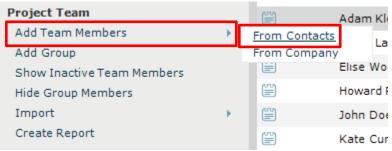

2. The **Choose New Team Members from Global Contact List** dialog box appears. Select the checkbox for each of the contacts you wish to add as project team members and click **OK**.

| å Choose New Team Membe | ers from Global Contact List |             |          | ×    |
|-------------------------|------------------------------|-------------|----------|------|
| Internal Contacts       | Search Contacts              |             | ✓ Q ▼ 1  | × ø  |
| 🔲 🗎 Name 📥              | Email Address                | Disciplines | Company  | wo ^ |
|                         | 7                            | Ŧ           |          |      |
|                         |                              |             | Newforma |      |
|                         |                              |             | Newforma | 603- |
|                         |                              |             | Newforma | 603- |
|                         |                              |             |          |      |
|                         |                              |             | Newforma | +44  |
|                         |                              |             | Newforma |      |
|                         |                              |             | Newforma |      |
| ✓ III                   |                              |             | Newforma |      |
|                         |                              |             |          |      |
|                         |                              |             | Newforma | 603- |
| <                       |                              |             |          | >    |
| 144 Contacts<br>Add New |                              | ок          | Cancel   | Help |

If the contact is not already in the list, you can click **Add New** to add the contact or drag and drop the contact from your Outlook Contact list.

#### **Transfer Files and Create an Outgoing Transmittal**

1. To initiate a file transfer in the **Info Exchange** activity center, select **Create File Transfer** from the **Tasks** pane. In the **Transfer Files to Info Exchange** dialog, select the **Yes, fill out and record a Project Transmittal** option and click **OK**.

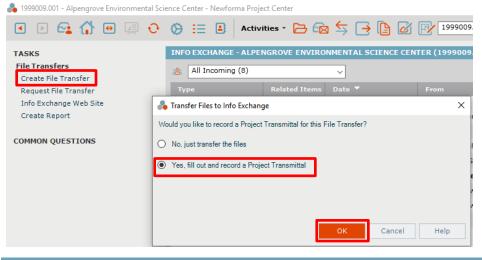

*This process can be initiated from other Activity Centers by highlighting the files or folders to transfer and selecting* **Info Exchange** *in the* **Tasks** *pane.* 

2. The **Transfer Files and Create an Outgoing Transmittal** form appears. Fill in the transmittal information as needed. The following table provides information on the function of each field in the form. Use the **Associated Files** tab to add files or folders of documents that you want to send.

| 🜲 Transfer File | les and Create an Outgoing Transmittal —                                                       |        | × |  |  |  |  |
|-----------------|------------------------------------------------------------------------------------------------|--------|---|--|--|--|--|
| To:             | Bob Welder (MacDougall Construction);                                                          |        |   |  |  |  |  |
| CC:             |                                                                                                |        |   |  |  |  |  |
| From:           | Adam Klose (Jefferson Mill Associates)                                                         |        |   |  |  |  |  |
| Subject:        | File Transfer                                                                                  |        |   |  |  |  |  |
| Purpose:        | For Your Use                                                                                   |        |   |  |  |  |  |
| Date:           | Wednesday, March 25, 2020                                                                      |        |   |  |  |  |  |
| Send Via:       | Info Exchange v                                                                                |        |   |  |  |  |  |
|                 | Log In Document Control 🚯                                                                      |        |   |  |  |  |  |
| Remarks         | Description of Contents (1) Associated Files (1)* Email Log (0) Related Items (0) Change Log   |        |   |  |  |  |  |
| Files to Trans  | isfer Views ▼ Add Files Add Folder Include Files From ▼ R                                      | lemove |   |  |  |  |  |
| Name            | Name         Type         Size         Date Modified         Path         Keywords             |        |   |  |  |  |  |
| Change          | DeangeOrderSummary.xlsx MicrosoftExcel Wor 17 KB 12/8/2011 8:48:52 AM \\ne\1999009.00          |        |   |  |  |  |  |
|                 |                                                                                                |        |   |  |  |  |  |
|                 |                                                                                                |        |   |  |  |  |  |
|                 |                                                                                                |        |   |  |  |  |  |
|                 |                                                                                                |        |   |  |  |  |  |
| External Refe   | ferences: Include all externally referenced drawing, image, and support files                  | ~      |   |  |  |  |  |
| Save record     | rd copy in: \\newforma.local\data\public\NPCS\1999009.00\c - communication\transfers\outgoing\ | ~      |   |  |  |  |  |
| *Required       | Review complete list of files before creating transmittal                                      |        |   |  |  |  |  |
| Keywords:       |                                                                                                |        |   |  |  |  |  |
| <b>↓</b>        | Print or save form after filing Save Draft Create and Transfer Cancel Cancel                   | Help   |   |  |  |  |  |

| То                                         | Click to open the <b>Choose a Project Team Member</b> dialog box and select the project team members to send the files to. Email addresses can be typed directly in this field.                                                                                                    |
|--------------------------------------------|----------------------------------------------------------------------------------------------------|
|                                            | If email addresses of contacts are not project team members, they will not have the ability to partially download files on Info Exchange.                                                                                                    |
| СС                                         | Click to open the <b>Choose a Project Team Member</b> dialog box to select additional recipients. Email addresses can be typed directly in this field.                                                                                                    |
|                                            | Contacts in the <b>CC</b> field receive a link to download the files but will not be sent reminders.                                                                                                    |
| From                                       | Click to open the <b>Choose a Project Team Member</b> dialog box to select the project team member who is transferring the files. The current user is the default. Email addresses can be typed directly in this field.                                                                                                    |
| Subject                                    | Enter a subject for the file transfer.                                                                                                    |
| Purpose                                    | Select the purpose of the file transfer from the dropdown list.                                                                                                    |
| Date                                       | The date the files were transferred. The current date is entered by default, but the date can be edited if needed.                                                                                                    |
| Transmittal ID                             | Project Center automatically creates an ID number for the transmittal. Edit the ID number if needed.                                                                                                    |
| Send Via                                   | The files are transferred via Info Exchange by default, but other options are available.                                                                                                    |
| Keywords                                   | Click to open the <b>Choose Keywords</b> dialog box to select keywords. In Project<br>Center, keywords are words you can add to items to use for filtering. When you<br>add keywords, they appear in the <b>Keywords</b> column of the corresponding Project<br>Center activity center. You can then filter the list of items using the keywords to<br>quickly find the items you are looking for. |
| A                                          | Click to spell check the fields in this window. If any mistakes are found, the <b>Spelling</b> dialog box opens with spelling suggestions.                                                                                                    |
| Print or Email<br>Form After<br>Filing     | Mark this checkbox to open the Transmittal form for review and to print immediately after filing the transmittal, or send a report in an email message in Microsoft Outlook to the contacts in the <b>To</b> field.                                                                                                    |
|                                            | The files in the Transmittal form are grouped first by folder, and then listed alphabetically.                                                                                                    |
| Save Draft                                 | Click to save a draft of the transmittal. It will appear in the Draft log of the <b>Project</b><br><b>Transmittals</b> activity center. The files will not be sent.                                                                                                    |
| Create and<br>Transfer /                   | The button that appears is based on the transfer method selected in the <b>Send Via</b> field. When Info Exchange is selected, <b>Create and Transfer</b> appears.                                                                                                    |
| Create and Send<br>/ Create<br>Transmittal | Click to open the <b>Transfer to Info Exchange Options</b> dialog box to edit the settings for the file transfer and transfer it to your Newforma Info Exchange Server.                                                                                                    |

3. When you are done filling in the transmittal information, click **Create and Transfer**. The **Transfer to Info Exchange Options** dialog box appears. Update the options as needed and click **OK** to create the transfer. The following table provides information on the function of each field in the form.

| 💑 Transfer to Info Exchange Options |                                                                            |  |  |  |
|-------------------------------------|----------------------------------------------------------------------------|--|--|--|
| File Tr                             | ansfer Options                                                             |  |  |  |
| <mark>8</mark> 8                    | Specify who has access to the file transfer on your Info Exchange website: |  |  |  |
|                                     | Only the specified recipients                                              |  |  |  |
|                                     | O Specified recipients and their fellow company members                    |  |  |  |
|                                     | ○ All Project Team members                                                 |  |  |  |
|                                     | O Public access                                                            |  |  |  |
|                                     | Allow recipients to download partial contents                              |  |  |  |
|                                     | Remove content from Info Exchange after 30 days.                           |  |  |  |
| Notific                             | ation Options                                                              |  |  |  |
| =                                   | Hide recipient list (1)                                                    |  |  |  |
| ₩.                                  | Require Info Exchange login to download (useful for sensitive information) |  |  |  |
| <b>A</b> .                          | Send notifications and reminders                                           |  |  |  |
|                                     | OK Cancel Help                                                             |  |  |  |

When you click **OK**, the file transfer is logged in the All Outgoing log of the **Info Exchange** activity center, and the transmittal is filed in the All Sent log of the **Project Transmittals** activity center.

| Specify who has<br>access to the                    | Choose <b>Only the specified recipients</b> to allow only the members selected in the <b>To</b> or <b>CC</b> fields to download the files included in the transfer.                                                   |  |  |  |
|-----------------------------------------------------|----------------------------------------------------------------------------------------------------|--|--|--|
| file transfer on<br>the Info<br>Exchange<br>website | Choose <b>Specified recipients and their fellow company members</b> to allow access only to the recipients and members of their companies (as listed in the <b>Company</b> column of the <b>Project Team</b> window). |  |  |  |
|                                                     | Choose <b>All Project Team members</b> to allow all recipients and anyone on the internal or external project team to download the files.                                                                             |  |  |  |
|                                                     | Choose <b>Public access</b> to allow anyone on the internet to access the file transfer by logging on to the Info Exchange website using the anonymous password.                                                      |  |  |  |
| Allow recipients<br>to download<br>partial contents | Allows the recipients to download the files incrementally instead of all at once.                                                                                                    |  |  |  |

| Remove content<br>from Info<br>Exchange       | Deletes the uploaded files off the web site after the designated number of days.<br>The log of the transmission and the record copies of the sent files remain.<br>Recipients cannot download files after the expiration date. You can use the <b>Repost</b><br>option in the <b>Tasks</b> pane in the <b>Info Exchange</b> activity center to allow access to<br>the information again. |
|-----------------------------------------------|----------------------------------------------------------------------------------------------------|
| Hide recipient<br>list                        | Hides the list of recipients, which allows you to send bid documents to multiple bidders without the bidders being able to identify the other recipients. If this option is not checked, then the email notifications and transmittals include the <b>To</b> and <b>CC</b> contacts.                                                                                                    |
| Require Info<br>Exchange login<br>to download | Requires the recipient to login to Info Exchange to download the files. The recipient does not receive a direct download link in the email message. If this is unchecked, then the recipient receives a link in the notification email and can download the files without logging into the website.                                                                                      |
| Send<br>notifications<br>and reminders        | Select if you want to send notifications and reminders pertaining to this transfer.                                                                                                    |

4. Pop up messages appear when the Info Exchange server has started and completed the transmission.

#### **Access and Download File Transfers**

Once a file transfer is completed, recipients can access and download the files.

1. External team members receive a notification email when a file transfer is available. If they are not required to login, they can click the link to download the files and follow the browser download options.

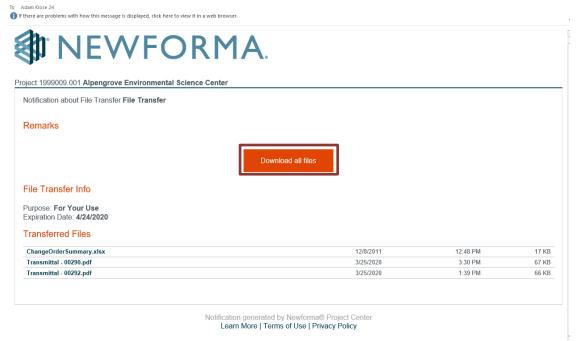

 The second link requires that the user be a team member with access to Info Exchange. Selecting this option enables the recipient to create file transfers for the sender and other team members. Clicking the link opens the Sign in to Newforma Info Exchange dialog box. Enter your username and password and click Sign In.

| Sign in to Newforma Info Exc | change      |
|------------------------------|-------------|
| Username                     |             |
| Password                     |             |
| Forgot password?             | Newforma ID |
| SIGN IN                      |             |
| Remember usernar             | ne          |

See the **Managing Info Exchange Access with the Project Team** and **Adding Team Members to a Project** sections above for additional information on team member permissions.

 After logging in, Info Exchange opens automatically to the new file transfer. Select Download All Contents to download all files or select which files to download (if available) and click Download Selected Contents. Select to Open or Save the files at the bottom of the screen.

|                                                                                                    | MA. 1999009.001 - Alpengr | ove Environmental Science ( | _                     | My Profile   Sign Out |
|----------------------------------------------------------------------------------------------------|---------------------------|-----------------------------|-----------------------|-----------------------|
| MY PROJECTS DIRECTORY - PROJECT HOME SEND - N                                                                                                    | /IEW ▼ HELP ▼             |                             |                       | 0                     |
| Transfer<br>Subject: test Date Seni                                                                                                    |                           | Ser                         | nd Similar Send Email | 🗟 View Form           |
| To: CC:                                                                                                    | n Date : None             |                             |                       |                       |
| REMARKS FILES CHANGE LOG DOWNLOAD ALL CONTENTS DOWNLOAD SELECTED CONTENTS                                                                        | Configure Cloud Delivery  |                             |                       |                       |
| Name î                                                                                                    | Туре                      | Size                        | Date Modified         |                       |
|                                                                                                    |                           |                             |                       |                       |
| 🔲 🖻 test 🛛 TASKS 🔻                                                                                                    |                           |                             |                       |                       |
| □ DALA Alpengrove - A201.pdf ④                                                                                                    | Portable Document Format  | 1,455 KB                    | 6/1/2011 12:00:00 PM  |                       |
| Alpengrove - A202.pdf                                                                                                    | Portable Document Format  | 916 KB                      | 8/1/2011 12:00:00 PM  |                       |
| Alpengrove - A203.pdf                                                                                                    | Portable Document Format  | 662 KB                      | 7/15/2011 12:00:00 PM |                       |
| Alpengrove - A204.pdf                                                                                                    | Portable Document Format  | 761 KB                      | 8/1/2011 12:00:00 PM  |                       |
| Alpenarove - A205.pdf                                                                                                    | Portable Document Format  | 660 KB                      | 7/15/2011 12:00:00 PM |                       |
| Image: Second system         What do you want to do with test.zip (4.6 MB           Image: Second system         From: infoexchange.newforma.com | )? Open                   | Save ^                      | Cancel X              |                       |

### Send Files from Info Exchange

You can use Info Exchange to securely send file transfers of all sizes to project team members and track when the files were received.

1. Log into the Info Exchange web site and select the project.

| English NEWFORMA. 1999009.001 - Alpengrove Environmental Scienc. |                                |                                                                                       |        |          |             |           |  |
|------------------------------------------------------------------|--------------------------------|---------------------------------------------------------------------------------------|--------|----------|-------------|-----------|--|
| MY PROJECTS                                                      | DIRECTORY - PRO                | Dject home send 🗸 view 🗸 He                                                           | ELP 🔻  |          |             | 0         |  |
| MY PROJECTS                                                      | ALL PROJECTS                   |                                                                                       |        |          |             |           |  |
| My Projects List                                                 | :                              |                                                                                       |        | x Export | <b>→</b> () | $\otimes$ |  |
| Drag a column hea                                                | der here to group by that colu | m                                                                                     |        |          |             |           |  |
| Open Items                                                       | Number                         | Name and Description                                                                  | Status | Т        | Options     |           |  |
| T                                                                |                                |                                                                                       |        |          |             |           |  |
| n/a *                                                            | 6012788                        | 6012788 Concord Tower *                                                               | Active |          |             |           |  |
| 0                                                                | 1999009.001                    | Alpengrove Environmental Science<br>Center<br>State-of-the-art Environmental Sciences | Active |          | Send View 🔻 |           |  |
| n/a *                                                            | 2003005.00                     | Freighthouse Flats *<br>Multi-family residence                                        | Active |          |             |           |  |
| n/a *                                                            | 00-683                         | St. Alexius Medical Center *                                                          | Active |          |             |           |  |

2. Select **Send, Files** from the Shortcuts.

| MY PROJECTS | DIRECTORY - | PROJECT HOME |
|-------------|-------------|--------------|
|             |             |              |
| Shortcuts   |             |              |
| Send        |             |              |
| Files       |             |              |

3. Fill in the transmittal information including recipients from the project team.

| MY PROJECTS DIRECTORY - PROJECT HOME SEND - VIEW - HELP - |              |       |                              |                            |                         |            |      |   |  |
|-----------------------------------------------------------|--------------|-------|------------------------------|----------------------------|-------------------------|------------|------|---|--|
| d a File Tra                                              | nsfer        |       |                              |                            |                         |            |      |   |  |
| oject:                                                    | Files Requ   | ested |                              |                            |                         |            |      |   |  |
| :                                                         |              |       |                              |                            |                         |            | -    |   |  |
| :                                                         |              | т     | Name 1                       | Company                    | Email Address           | Discipline | Role |   |  |
| narks:                                                    |              |       |                              |                            |                         |            |      |   |  |
|                                                           |              | 600   | Airry Poster                 | нежонна                    | aroster@newrorma.com    |            |      | • |  |
|                                                           |              | Ħ     | Bireshwar<br>Mallick (Gmail) | Pinnacle Cad.              | bsmallick@gmail.com     |            |      | ł |  |
| ninders:<br>s:                                            | $\checkmark$ | E     | Bob Welder                   | MacDougall<br>Construction | bwelder@macdougall.com  |            |      |   |  |
|                                                           |              | Ħ     | Brenton Wild                 | SmartSoftware              | bwild@smartsoftware.net |            |      |   |  |

4. Select **Add Files** to add files or folders of files to send. Click **Send Files** to complete transfer.

|                 | NEWFORMA. 1999009.001 - Alpengrove Environmental Science Center                                |
|-----------------|------------------------------------------------------------------------------------------------|
| MY PROJECT      | S DIRECTORY 		 PROJECT HOME SEND 		 VIEW 		 HELP                                               |
| Send a File Tra | ansfer                                                                                         |
| Subject:        | Files Requested                                                                                |
| To:             | Bob Welder (MacDougall Construction)                                                           |
| CC:             | Select contacts                                                                                |
| Remarks:        | B I U 5 Tahoma ▼ 2 (10pt) ▼ A ∨ IE IE E E E E E E E E E E E E E E E E                          |
| Reminders:      | If a recipient has not downloaded the transfer, send notification to me, crecipients on (date) |
| Files:          | ADD FILES REMOVE ALL FILES                                                                     |
|                 | Drag-and-drop files here                                                                       |
|                 | Construction Process.pptx                                                                      |
|                 | SEND FILES CANCEL                                                                              |

#### **Track your File Transfers**

1. To track your file transfers, select **View, File Transfers** from the toolbar or from **Shortcuts**.

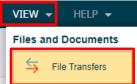

2. On the **File Transfers** screen, select the transfer you want to track.

|        |                 | 'FO           | RMA. 1999009.001 - AI                | pengrove Environmental Science Center |            |
|--------|-----------------|---------------|--------------------------------------|---------------------------------------|------------|
| MY PRO |                 | CT HOME SEND  | ▼ VIEW ▼ HELP ▼                      |                                       |            |
|        | Subject         | Related Items | Recipients                           | Date Sent                             | Expiration |
|        |                 |               |                                      | <b>• •</b>                            | <b>T</b>   |
| ⇆      | Files Requested |               | Bob Welder (MacDougall Construction) | 4/1/2020 1:42:05 PM                   |            |

3. Select the **Change Log** tab on the **Transfer** screen to see all actions relating to the transfer.

|                                                  | NEWFC                                                                                                    | )RM                                   | 1999009.001 - Alpengrove Environmental Science Center |  |
|--------------------------------------------------|----------------------------------------------------------------------------------------------------|---------------------------------------|-------------------------------------------------------|--|
| MY PROJECTS                                      | 5 DIRECTORY - PROJECT HOME 5                                                                             | SEND 🗸 VIEW                           | V ✔ HELP ✔                                            |  |
| Transfer<br>Subject:<br>From :<br>To:<br>REMARKS | Files Requested<br>Sarah McKinney (Newforma)<br>Bob Welder (MacDougall Construction)<br>FILES CHANGE LOG | Date Sent :<br>Expiration Date<br>CC: | 4/1/2020 1:42:05 PM<br>ate : None<br>                 |  |
| Action                                           |                                                                                                    | т                                     | Date 1                                                |  |
|                                                  |                                                                                                    |                                       |                                                       |  |
| Uploaded                                         |                                                                                                    |                                       | 4/1/2020 1:42:04 PM                                   |  |

# **Receiving an Info Exchange Transfer from an External Project Team Member**

It is possible for external team members with the proper permissions to send Info Exchange file transfers. As a recipient view the information directly in Newforma Project Center.

1. Transfer recipients receive an email notification. Click the link in the email to view the transfer in the **Info Exchange** activity center.

#### NEWFORMA. Project:1999009.001 Alpengrove Environmental Science Center Notification about File Transfer Re: File Transfer Notification Remarks Remarks from This is a Test File Transfer Request Edited by 1 1 00 1/20/2020 at 4:25 PM e Transmittal in Newforma Project Cer File Transfer Info Purpose: For Your Use Expiration Date: None Transferred Files eMail Notifications operation FlowV3.pptx 23 KB 21 KB 86 KB NPC-12200 - Spike summaryv4.docx 6:57 PM Spike Report NPC-12200 Notification Template Generator Research.docx 6:57 PM Transmittal - 00291.pdf 1:35 PM

 Once in the Info Exchange activity center, you can select Acknowledge Receipt from the Tasks list to acknowledge the receipt of the transfer. The example below shows that the transfer was already received. Depending on the system setting the file may need to be received first.

|  | 1999009.001 | <ul> <li>Alpengrove Environmental Sc</li> </ul> | cience Center - Newforma | Project Center |
|--|-------------|-------------------------------------------------|--------------------------|----------------|
|--|-------------|-------------------------------------------------|--------------------------|----------------|

| Image: Image: | 0  | 🔅 🗄 🔳 Activ             | ities • 🔁 🔂   | ≥ 🗲 🗗 🖉 (               |
|----------------------------------------------------------------------------------------------------|----|-------------------------|---------------|-------------------------|
| TASKS                                                                                                    |    | INFO EXCHANGE - ALPE    | NGROVE ENVIRC | DNMENTAL SCIENCE CENT   |
| Selected File Transfer<br>Receive pending File Transfer                                                                                                    |    | 8 All Incoming (8)      |               | ~                       |
| View Form                                                                                                    |    | Туре                    | Related Items | Date 🔻                  |
| Send Related Email                                                                                                    | ۶. |                         | Ŧ             | $\overline{\mathbf{x}}$ |
| Modify Info Exchange Settings                                                                                                    | ۶. | Received Transfer       | ■ 📑           | 1/20/2020 2:57:29 PM    |
| Delete                                                                                                    |    | Pending Shared Fold     |               | 8/13/20197:24:18        |
| File Transfers                                                                                                    |    | Received RFI (Contents) | T 🕞 📀         | 4/15/2019 2:22:29 PM    |
| Create File Transfer                                                                                                    |    | Received Submittal Rev  |               | 2/13/2019 7:23:37 AM    |
| Request File Transfer                                                                                                    |    |                         |               |                         |
| Info Exchange Web Site                                                                                                    |    | Pending Incoming T      |               | 8/9/201811:20:06        |
| Create Report                                                                                                    |    | Received Transfer       |               | 8/18/2017 2:38:04 PM    |
|                                                                                                    |    | Received Submittal (Co  | 🖻 📑 🔗         | 8/18/2017 2:24:46 PM    |
| COMMON QUESTIONS                                                                                                    |    | Received RFI (Contents) | 1             | 1/18/2017 8:36:46 AM    |

3. Select the appropriate Next Action from the dropdown list.

| 嚞 Receive Per                   | nding Transfer                                                                  | _        |           | × |
|---------------------------------|---------------------------------------------------------------------------------|----------|-----------|---|
| An incoming I<br>Project folder | File Transfer has arrived on your Newforma Info Exchange Server and needs to    | be trans | ferred to | a |
| A record copy                   | (zip file format) will be saved in the following Project folder:                |          |           |   |
| \\newforma.l                    | ocal\data\public\NPCS\1999009.00\c - communication\transfers\incoming\          |          | ~         |   |
|                                 | ons for this 18 KB transfer: (1)                                                |          |           |   |
| Transfe                         | r in the background and notify me when it completes (best for large transfers)  |          |           |   |
|                                 | r right now using this Project Center client (best for small transfers)         |          |           |   |
| Next action:                    | Just transfer the file content                                                  |          |           | ~ |
|                                 | Just transfer the file content<br>Extract transferred files to a Project Folder |          |           |   |
|                                 | Record this transfer as a                                                       |          |           |   |

#### Next action options:

| Just transfer<br>the file content                      | This option updates the Change Log showing receipt of the file.                                     |
|--------------------------------------------------------|----------------------------------------------------------------------------------------------------|
| Extract<br>transferred files<br>to a Project<br>folder | This option extracts the received files out of the zip file and prompts for the destination folder. |
| Record this transfer as a                              | This option allows you to log the transfer as another project item.                                 |

## **Resend a File Transfer**

If the transmission needs to be sent again, you can use the **Resend** option.

- 1. To resend a transfer, select it in the list of transfers in the **Info Exchange** activity center.
- 2. Select **Resend** in the **Tasks** list and select **via Info Exchange** or **via Email** from the popup menu.

💑 1999009.001 - Alpengrove Environmental Science Center - Newforma Project Center

| ◀ 🕨 😪 🚮 😁 🛒                   | Ð                 | 🔅 🗄 🖪 Activ            | ities 🔹 🔁 🔂   | ₃ 与 🗗 🖉               | 1999009.001 - Alpe      | engrove Environm  |
|-------------------------------|-------------------|------------------------|---------------|-----------------------|-------------------------|-------------------|
| TASKS                         | TER (1999009.001) |                        |               |                       |                         |                   |
| Selected File Transfer        |                   | All Outgoing (71)      |               | ~                     |                         |                   |
| View Form                     |                   |                        |               |                       |                         |                   |
| Resend                        | •                 | Туре                   | Related Items | Date 🔻                | From                    | Subject           |
| Compare Contents To           | •                 |                        | <del>-</del>  |                       |                         |                   |
| Transferred Files             | •                 | Outgoing Transfer with |               | 3/25/2020 11:39:48 AM | Adam Klose (Jefferson   | File Transfer     |
| Send Related Email            | •                 | Outgoing Transfer with |               | 3/25/2020 11:35:37 AM | Adam Klose (Jefferson   | Re: File Transfer |
| Modify Info Exchange Settings | •                 | Outgoing Transfer with |               | 3/25/2020 11:29:45 AM | Adam Klose (Jefferson   | File Transfer     |
| Remove from Info Exchange     |                   | outgoing manarer with  |               | 5/25/2020 11.25.45 AM | Additi Kiose (serierson | The transfer      |

#### Send Related Email

From Info Exchange, you can send an email that relates to the transfer package to project participants.

- 1. Select the transfer from the list of transfers.
- 2. Select **Send Related Email** from the **Tasks** list. Select **To Sender**, **To Recipients** or **To All Participants** from the fly out menu.

💑 1999009.001 - Alpengrove Environmental Science Center - Newforma Project Center

| <ul> <li>E 😪 🏠 😁 🛒 🛟</li> </ul>                           | 🔅 🗄 🖪 Activities * 🗁 📾 🖕 🕞 💽 🕻                         |
|-----------------------------------------------------------|--------------------------------------------------------|
| TASKS                                                     | INFO EXCHANGE - ALPENGROVE ENVIRONMENTAL SCIENCE CENTE |
| Selected File Transfer                                    | 8 All Outgoing (78)                                    |
| View Form<br>Resend                                       | Type Related Items Date ▼                              |
| Compare Contents To                                       |                                                        |
| Transferred Files                                         | Sent RFI (Contents) 🛛 🕫 🔿 6/19/2018 6:15:14 PM 🖡       |
| Send Related Email                                        | To Sender                                              |
| Modify Info Exchange Settings   Remove from Info Exchange | To Recipients<br>To All Participants                   |

# **Modify Info Exchange Settings**

You can modify Info Exchange settings on a transmission and resend.

- 1. To modify settings, select the transmission in the Info Exchange activity center list.
- 2. Select **Modify Info Exchange Settings** from the **Tasks** list, then select the desired action from the popup menu and update as needed.
  - 💑 1999009.001 Alpengrove Environmental Science Center Newforma Project Center

| . ■ 🖻 😭 💮 🛒 🤇                       | 9  | ♦ 🗄 🖹 Activit                                      | ies 🔹 🔁     | 6                       | ₃ 与 📑 🕒 🖉             | (  |
|-------------------------------------|----|----------------------------------------------------|-------------|-------------------------|-----------------------|----|
| TASKS                               |    | INFO EXCHANGE - ALPEN                              | GROVE EN    | /IRC                    | NMENTAL SCIENCE CEN   | NT |
| Selected File Transfer<br>View Form |    | All Outgoing (71)                                  |             |                         | ~                     |    |
| Resend                              | ۶. | Туре                                               | Related Ite | ems                     | Date 🔻                |    |
| Compare Contents To                 | ×. |                                                    |             | $\overline{\mathbf{x}}$ | -                     | F  |
| Transferred Files                   | ۶. | Outgoing Transfer with                             | e 📑         |                         | 3/25/2020 11:39:48 AM |    |
| Send Related Email                  | ×  | Outgoing Transfer with                             |             |                         | 3/25/2020 11:35:37 AM | ,  |
| Modify Info Exchange Settings       | ۶. | Add or Remove Recipients                           |             |                         | 3/25/2020 11:29:45 AM | ,  |
| Remove from Info Exchange<br>Delete |    | Change Access Level<br>Expiration and Reminder Set | tings       |                         | 3/12/2020 12:15:37 PM | I  |

# **Repost Expired Content**

In order to prevent outdated information from remaining on Info Exchange web site, all transmissions should be given an expiration date. There may be situations in which the recipients did not have an opportunity to download the files by the expiration date. If this occurs, the creator of the transmission can repost it.

- 1. Select the expired transmission in the Info Exchange activity center.
- 2. Select Repost Expired Content from the Tasks list.

♣ 1999009.001 - Alpengrove Environmental Science Center - Newforma Project Center

| <ul> <li>E</li> <li>E</li> <li>E&lt;</li></ul> | 0 | 🔅 🗄 🖪 Activ             | ities • 🔁 🔂   | ≥ 🗲 🔁 🖉               | 1999009.001 - Alper                    |
|----------------------------------------------------------------------------------------------------|---|-------------------------|---------------|-----------------------|----------------------------------------|
| TASKS                                                                                                    |   | INFO EXCHANGE - ALPE    | NGROVE ENVIRO | DNMENTAL SCIENCE CEN  | ITER (1999009.001)                     |
| Selected File Transfer (Expired)                                                                                                    |   | All Expired (238)       |               | ~                     |                                        |
| View Form                                                                                                    |   |                         |               |                       |                                        |
| Repost Expired Content                                                                                                    |   | Туре                    | Related Items | Date 🔻                | From                                   |
| Resend                                                                                                    | • |                         |               |                       |                                        |
| Compare Contents To                                                                                                    | • | Outgoing Transfer with  |               | 3/17/2010 2:35:58 PM  | Howard Roark <hroark< td=""></hroark<> |
| Transferred Files                                                                                                    | • | Received RFI (Contents) | ■ 🚽 🕐         | 3/15/2010 10:05:49 PM | Bob Welder < bwelder@                  |
| Send Related Email                                                                                                    | • | a come a                | -             |                       |                                        |

## **Tracking Transferred Files**

The **Info Exchange** activity center tracks who transferred files and who downloaded (or partially downloaded) the files with a date and time stamp.

- 1. To view the activity for a transfer, select the transfer in the Info Exchange activity center.
- Select the Transferred Files tab to view the record copy of the files that were transferred. These files can be viewed or saved to a new location if desired.
   I99009.001 - Alpengrove Environmental Science Center - Newforma Project Center

| <ul> <li>•</li> <li>•</li> <li>•&lt;</li></ul> | 🔅 🗄 🖪 Activities - 🅞 📾 🖕 🕞 🕒 🕼 🐼 📝 1999009.001 - Alpengrove Env                                                                                                    |
|----------------------------------------------------------------------------------------------------|----------------------------------------------------------------------------------------------------|
| TASKS         Selected File Transfer         View Form         Resend       >         Compare Contents To       >         Transferred Files       >         Send Related Email       >         Modify Info Exchange Settings       >         Remove from Info Exchange       Delete         File Transfers       Create File Transfer         Create File Transfer       Create File Transfer                                                                                                    | INFO EXCHANGE - ALPENGROVE ENVIRONMENTAL SCIENCE CENTER (1999009.001)                                                                                                    |
| Request File Transfer<br>Info Exchange Web Site<br>Create Report<br>COMMON QUESTIONS                                                                                                    | Files from Record Copy         Name       Type       Size       Date Modified       Path         Image: ChangeOrderSummary.xlsx       Microsoft Excel Wor       17 KB       12/8/2011 10:48:52 AM       Path         Image: Transmittal - 00290.pdf       PDF File       67 KB       3/25/2020 1:30:00 PM       PDF File         Image: Transmittal - 00292.pdf       PDF File       66 KB       3/25/2020 11:39:58 AM       PDF File |

# Viewing the Change Log

The **Change Log** tab displays which files each recipient downloaded.

- 1. To view the change log for a transfer, select the transfer in the **Info Exchange** activity center.
- 2. Select the **Change Log** tab. If the **Event Type** column lists **Partial Download**, simply click on that event to see exactly which files were downloaded.

| • • • • • •                                                          | -   | w w                     |            | ties • 🔁 🛱    |                       |               |                       |            |                |              |             |
|----------------------------------------------------------------------|-----|-------------------------|------------|---------------|-----------------------|---------------|-----------------------|------------|----------------|--------------|-------------|
| TASKS                                                                |     | INFO EXCHANGE           | ALPEN      | GROVE ENVIR   | ONMENTAL              | SCIENCE CEN   | TER (199900           | 9.001)     |                |              |             |
| Selected File Transfer<br>View Form                                  |     | 8 All Transfers         | (326)      |               | ~                     |               |                       |            |                |              |             |
| Resend                                                               |     | Type                    |            | Related Items | Date 🔻                |               | From                  |            | Subject        |              | Te          |
| Compare Contents To                                                  |     |                         | 7          | Ŧ             | 1                     | Ŧ             |                       | 7          | 1              | Ŧ            |             |
| Transferred Files                                                    |     | Outgoing Transfer       | with       |               | 4/1/2020              | 11:17:18 AM   | Lorenzo Gigli         | otti (Newf | test116        |              |             |
| Send Related Email                                                   |     | Outgoing Transfer with  |            | 20            | 3/25/2020 11:39:48 AM |               | Adam Klose (Jefferson |            | File Transfer  |              | aklose24@jm |
| Modify Info Exchange Settings<br>Remove from Info Exchange<br>Delete |     | Outgoing Transfer<br><  |            | <b>R</b> G    | 3/25/202              | ) 11:35:37 AM | Adam Klose (          | )efferson  | Re: File Tran: | sfer Notific |             |
| File Transfers                                                       | 1.5 | 226 Transfers in 'All 1 | (zansfern) |               |                       |               |                       |            |                |              |             |
| Create File Transfer                                                 |     | Change Log              | Remar      | ks Summary    | Transferre            | d Files Rela  | ited Items (3)        |            |                |              |             |
| Request File Transfer                                                |     | Date 🔺                  | 60 H       |               |                       |               |                       |            |                |              |             |
| Info Exchange Web Site                                               |     |                         |            | Ŧ             | Ŧ                     |               | Ŧ                     |            |                |              |             |
| Create Report                                                        |     | 3/25/2020 11:39:4       | 48 AM      | Created       |                       |               |                       |            |                |              |             |
|                                                                      |     | 3/25/2020 11:39:        | 59 AM      | Backgroun     | d upload              |               |                       |            |                |              |             |
| COMMON QUESTIONS                                                     |     | 3/25/2020 11:40:        | 19 AM      | Backgroun     | d upload              |               |                       |            |                |              |             |

#### **Creating Shared Folders**

Creating shared folders synchronizes the content with Info Exchange both manually and automatically. This allows users to access the most up to date information on Info Exchange simply by selecting the files saved in an Info Exchange shared folder. Internal and external users can also upload files to these folders from the Info Exchange web site.

For example, to update a set of Design Documents that go out to the client every Tuesday, create a shared folder that is set to automatically synchronize every Tuesday at the same time and save the new version of the documents in the folder. Notifications to recipients to remind them of the updates can also be sent.

 To create a shared Info Exchange folder, go to the **Project Files** activity center and select the folder to be shared. Select **Info Exchange** from the **Tasks** pane, then **Create Shared Folder** from the popup menu.

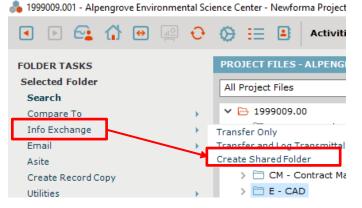

2. The **Create Shared Folder** dialog appears. Enter those who should have access to the information in the folder in the **To** and **CC** fields. Enter a name for the folder.

| 💑 Create Shared Folder                                                                                                    | -   |      | ×        |
|----------------------------------------------------------------------------------------------------|-----|------|----------|
| To:           Adam Klose (Jefferson Mill Associates); Bob Welder (MacDougall Construction);                                                                                                    |     |      | <u>`</u> |
| CC:<br>Name: E - CAD                                                                                                    |     |      |          |
| Remarks       Publish Options       Upload Options       Synchronization Schedule         B       I       U       S       Verdana $\checkmark$ I $f$ $f$                                                                                                    |     |      |          |
| $\mathbf{B}  I  \underline{\mathbf{U}}  \boldsymbol{\$}  \underline{\mathbf{Verdana}}  \mathbf{\vee}  \underline{10}  \mathbf{\vee}  \underline{\mathbf{A}}  \mathbf{\hat{f}}  \mathbf{\hat{f}}  \hat{f$ |     |      |          |
| ♦ Next action: Synchronize Contents ∨ OK Car                                                                                                    | cel | Help |          |

3. Select the **Publish Options** tab and choose the appropriate setting from the **Files to Publish** dropdown. Set whether or not to include external references with the synchronized files in the **External References** field. To save record copies of all synchronized files, select the **Save a record copy of the published files** checkbox and enter a location for the record copies in the **Record copy folder** field. To notify recipients when the contents of the folder are updated, select the **Notify each recipient** checkbox.

| 💑 Create Shared Folder                                                                  | -    |      | × |
|-----------------------------------------------------------------------------------------|------|------|---|
| Recipients and Folder Name                                                              |      |      |   |
| To: Adam Klose (Jefferson Mill Associates); Bob Welder (MacDougall Construction);       |      |      | 0 |
| CC:                                                                                     |      |      |   |
| Name: E - CAD                                                                           |      |      |   |
| Remarks         Publish Options         Upload Options         Synchronization Schedule |      |      |   |
| Files to Publish: All files in the selected Folder                                      |      |      |   |
| External References: Do not include external references                                 |      |      |   |
| Record copy folder: \\newforma.local\data\public\NPCS\1999009. \vee                     |      |      |   |
| Manual Publish Options                                                                  |      |      |   |
| Notify each recipient                                                                   |      |      |   |
|                                                                                         |      |      |   |
| ♦ Next action: Synchronize Contents                                                     | ncel | Help |   |

4. Select the Upload Options tab. The options on this tab allow you to control whether or not users can upload files to the shared Info Exchange folder. To allow users to upload files to the folder, select the Allow Info Exchange Users to upload files checkbox. This activates the rest of the fields on the tab.

| [                          | Adam Klose (Jefferson                                                             | Mill Associates); Bob We                                                         | lder (MacDougall Construction);                   | $\hat{\mathbf{Q}}$ |
|----------------------------|-----------------------------------------------------------------------------------|----------------------------------------------------------------------------------|---------------------------------------------------|--------------------|
| CC:                        |                                                                                   |                                                                                  |                                                   |                    |
| Name:                      | E - CAD                                                                           |                                                                                  |                                                   |                    |
| Remarks                    | Publish Options                                                                   | Upload Options                                                                   | Synchronization Schedule                          |                    |
|                            |                                                                                   |                                                                                  |                                                   |                    |
| Allow Info                 | Exchange users to uplo                                                            | ad files                                                                         |                                                   |                    |
|                            | Exchange users to uplo                                                            | ad files<br>by other companies imm                                               | diately                                           |                    |
| Allow ac                   | ccess to files uploaded b                                                         | by other companies imm                                                           | :diately<br>: with published Shared Folder        |                    |
| Allow ac                   | ccess to files uploaded b<br>v access to uploaded file                            | by other companies imm                                                           | with published Shared Folder                      |                    |
| Allow ac<br>Allov Allov    | ccess to files uploaded b<br>v access to uploaded file<br>matically synchronize u | by other companies imm<br>es but do not synchroniz<br>ploaded files into publish | with published Shared Folder                      |                    |
| Allow ac<br>Allov Allov    | ccess to files uploaded b<br>v access to uploaded file<br>matically synchronize u | by other companies imm<br>es but do not synchroniz<br>ploaded files into publish | with published Shared Folder<br>ed Shared Folder* |                    |
| Allow ac<br>Allov Allov    | ccess to files uploaded b<br>v access to uploaded file<br>matically synchronize u | by other companies imm<br>es but do not synchroniz<br>ploaded files into publish | with published Shared Folder<br>ed Shared Folder* |                    |
| Allow ac<br>Allov<br>Allov | ccess to files uploaded b<br>v access to uploaded file<br>matically synchronize u | by other companies imm<br>es but do not synchroniz<br>ploaded files into publish | with published Shared Folder<br>ed Shared Folder* |                    |

- 5. To make files uploaded by external users immediately available on Info Exchange, select the Allow access to files uploaded by other companies immediately checkbox. Select the Automatically synchronize uploaded files into published Shared Folder option for the uploaded files to appear in Info Exchange as well as in the shared folder (which is a shared folder on your network). To prevent the files from synchronize with the shared folder, select the Allow access to uploaded files but do not synchronize with published Shared Folder option.
- 6. Select the **Automatically synchronize files uploaded via Info Exchange into the associated project folder** option for new files uploaded to the shared folder via Info Exchange to automatically synchronize with the associated project folder.

- 7. Select the **Synchronization Schedule** tab to set the synchronization schedule options for the shared folder. Create either a one-time or recurring synchronization.
- 8. Select the dropdown next to the **New Time** button to select the time range.

| Create Share  | 2d Folder                                                                      | = L X                                                 |
|---------------|--------------------------------------------------------------------------------|-------------------------------------------------------|
| Recipients a  | and Folder Name                                                                |                                                       |
| To:           | Adam Klose (Jefferson Mill Associates); Bob Welder (MacDougall Constru-        | ction);                                               |
|               |                                                                                | ~                                                     |
| CC:           |                                                                                |                                                       |
| Name:         | E - CAD                                                                        |                                                       |
|               |                                                                                |                                                       |
| Remarks       | Publish Options Upload Options Synchronization Sche                            | edule                                                 |
| Synchronize   | at the following times:                                                        | New Time   Modify Remove                              |
| Time 🔺        | Recurrence Send Notification Save Rec                                          | Four Times a Day                                      |
|               | There are no items to show in f                                                | Twice a Day                                           |
|               |                                                                                | Daily                                                 |
|               |                                                                                |                                                       |
|               |                                                                                |                                                       |
|               |                                                                                |                                                       |
|               | pdates require file system credentials in order to apply file system permissio | ns when synchronizing files and folders. Enter your V |
| login informa | ition.                                                                         |                                                       |
| Username:     | Update credentials for all my scheduled                                        | i syncs (                                             |
| Password:     |                                                                                |                                                       |
| L             |                                                                                |                                                       |
| <b>&amp;</b>  | Vext action: Synchronize Contents                                              | ✓ OK Cancel Help                                      |

9. The **Synchronize at the following times:** section of the dialog updates. To modify any time item, select the desired time and click **Modify**. Select the options for record copies and notification as desired and click **OK** to schedule the synchronization.

| 🜲 Create Shared Folder                       |                                  |                         |               |                |                   | -       |            | $\times$ |
|----------------------------------------------|----------------------------------|-------------------------|---------------|----------------|-------------------|---------|------------|----------|
| Recipients and Folder N                      | lame                             |                         |               |                |                   |         |            |          |
| To: Adam Klos                                | se (Jefferson Mill Associates);  | Bob Welder (MacDou      | gall Construe | tion);         |                   |         |            | 0        |
| CC:                                          |                                  |                         |               |                |                   |         |            |          |
| Name: E - CAD                                |                                  |                         |               |                |                   |         |            |          |
| Remarks Publis                               | h Options Upload Optic           | ns Synchroni            | zation Sche   | dule           |                   |         |            |          |
| Synchronize at the follow                    | ing times:                       |                         |               | New Time       | ▼ Modify          |         | Remove     |          |
| Time 🔺                                       | Recurrence                       | Send Notification       | Save Rec      | ord Copy       |                   |         |            |          |
| 3/25/2020 8:00:00 AM                         | every day from 8:00 AM to        | No                      | No            |                |                   |         |            |          |
| 3/25/2020 1:00:00 PM                         | every day from 1:00 PM to        | No                      | No            |                |                   |         |            |          |
|                                              |                                  |                         |               |                |                   |         |            |          |
|                                              |                                  |                         |               |                |                   |         |            |          |
| Scheduled updates require login information. | e file system credentials in oro | der to apply file syste | m permissio   | ns when synchr | onizing files and | folders | s. Enter y | our \    |
| Username:                                    | Updat                            | e credentials for all n | ny scheduled  | syncs 🕕        |                   |         |            |          |
| Password:                                    |                                  |                         |               |                |                   |         |            |          |
| <b>&amp;</b>                                 | Next action                      | n: Synchronize Co       | ntents        | ~              | OK Can            | cel     | Help       |          |

10. To create a recurring synchronization of the folder, select **New Time** and then the **Recurring icon** next to the subject.

| 🜲 Create Scheduled | Task               |            |    | _      |      |
|--------------------|--------------------|------------|----|--------|------|
| Subject: Share     | d folder update -  | E - CAD    |    |        | Ø    |
| Start Time: Wedne  | esday, March       | 25, 2020   |    |        | AM ~ |
| Save a Record (    | Copy of the publis | shed files |    |        |      |
| Send Publish No    | tification         |            |    |        |      |
|                    |                    |            | ОК | Cancel | Help |

11. The **Calendar Item Recurrence** dialog box appears. Select the desired recurrence values as needed and click **OK** to save the settings.

| 💑 Calendar It     | em Recurrence X                         |
|-------------------|-----------------------------------------|
| Recurrence        | pattern                                 |
| O Daily           | Recur every 1 veek(s) on                |
| Weekly            | 🗌 Sunday 🔄 Monday 📄 Tuesday 🗹 Wednesday |
| O Monthly         | Thursday 🗌 Friday 🗌 Saturday            |
| ○ Yearly          |                                         |
| <br>_ Range of re |                                         |
|                   | nesday, March 25, 2020 🔍 T No End Date  |
|                   | O End After:                            |
|                   | ◯ End By: Wednesday, April 1, 2020 🗐▼   |
|                   |                                         |
|                   | OK Cancel Clear Recurrence Help         |

Only new or updated files will be synchronized.

# **Uploading Files to Shared Folders on Info Exchange**

Internal and external users can also upload information to shared folders on Info Exchange.

1. Log into Info Exchange and select the **Shared Folders** option in the **Shortcuts** menu.

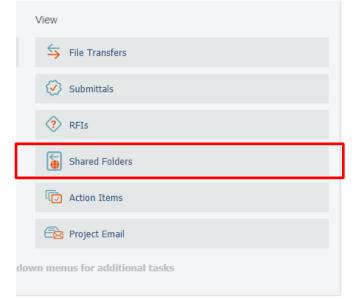

2. The **Shared Folders** list appears. Select the folder where you want to upload files.

| ♦ NE                    | $\mathbf{N}$ | FORMA.                                                     | 1999009.001 - A |
|-------------------------|--------------|------------------------------------------------------------|-----------------|
| MY PROJECTS DIRECTORY - | PROJECT      | Home send <del>▼</del> view <del>▼</del> Help <del>▼</del> |                 |
| Shared Folders Active   |              | ↓ DOWNLOAD SELECTED                                        |                 |
| Name 1                  |              | Drag & drop files into the desired folder.                 |                 |
|                         |              | Name                                                       | Ť               |
| Arch                    | TASKS 🔻      |                                                            |                 |
| Construction Photos     | TASKS 🔻      |                                                            |                 |
| E - CAD                 | TASKS 🔻      | E - CAD                                                    | TASKS 🔻         |
| Final Photos            | TASKS 🔻      | Arch                                                       | TASKS -         |
| G - Product Data        | TASKS 🖛      | Civil                                                      | TASKS 🔻         |
| MEP                     | TASKS 🔻      | Markups                                                    | TASKS 🔻         |
| Milliken Road Widening  | TASKS 🔻      |                                                            |                 |
| P - Photos              | TASKS 🔻      |                                                            | TASKS 🔻         |
| Photos                  | TASKS 🔻      | Milestones                                                 | TASKS 👻         |

3. The contents of the selected folder are displayed. Click the **Tasks** dropdown next to the shared folder name and select **Upload Files** in the dropdown list.

|                    |         |     | E)       | • •       |
|--------------------|---------|-----|----------|-----------|
| 1Y PROJECTS        | DIRE    | СТС | DRY 🔻    | PROJE     |
| ared Folders       | Activ   | /e  | •        |           |
| Name               |         |     | Ť        |           |
|                    |         |     |          |           |
| Arch               |         |     |          | TASKS 🔻   |
| Construction Photo | )S      |     |          | TASKS 🔻   |
| E - CAD            | _       |     |          | TASKS 🔻   |
| Final Photos       | Ć       |     | Upload   | Files     |
| G - Product Data   | E       | Ť   | Downlo   | ad Folder |
| MEP                | (       | D   | Folder I | Details   |
| Milliken Road Wide | ening   |     |          | TASKS 🔻   |
| P - Photos         |         |     |          | TASKS 👻   |
| Photos             |         |     |          | TASKS 🔻   |
| Struct             |         |     |          | TASKS 🔻   |
| Test for Henry and | l ext a | cce | SS       | TASKS 🔻   |

4. The **Upload Files** dialog appears. Complete the transmittal information and select the files to upload. Click **Upload** to upload the files.

| Upload Files         | 8                                                                                                    |   |
|----------------------|----------------------------------------------------------------------------------------------------|---|
| Folder:              | <ul> <li>E - CAD</li> <li>Arch</li> <li>Civil</li> <li>Markups</li> <li>MEP</li> <li>Milestones</li> <li>Miliken Road Widening</li> <li>Models</li> <li>Plots</li> </ul>                                                                                                    | • |
| Subject:             | E - CAD                                                                                                    |   |
| To:                  | Bob Welder (MacDougall Construction) and one other <ul> <li>Bob Welder (MacDougall Construction))</li> <li>Adam Klose (Jefferson Mill Associates))</li> <li>Image: State State Stat</li></ul> |   |
| CC:                  | Sarah McKinney (Newforma)                                                                                                    |   |
| Remarks:             | B I U S Tahoma ▼ 2 (10pt) ▼ A ∨ I = I = E E E E E E E E E E E E E E E E                                                                                                    |   |
| Reminders:<br>Files: | If a recipient has not downloaded the transfer, send notification to me, recipients on (date)                                                                                                    |   |
|                      | Drag-and-drop files here                                                                                                    | + |
|                      | UPLOAD CANCEL                                                                                                    |   |

 Select the Tasks dropdown next to the shared folder name and select Folder Details. The Folder Details dialog box opens. Select the Change Log tab to track the upload.

| hared Folders Acti     | ive 🔻                              |            |                   |                | -          |                     |            |                |
|------------------------|------------------------------------|------------|-------------------|----------------|------------|---------------------|------------|----------------|
| Name                   | Ŷ                                  | ſ          | Drag & drop files | Folder Details |            |                     |            |                |
|                        |                                    |            | Name              |                |            |                     |            |                |
| Arch                   | TASKS 🔻                            |            |                   | E - CAD        |            | -                   |            |                |
| Construction Photos    | TASKS 🔻                            |            |                   | INFORMATION    | CHANGE LOG |                     |            |                |
| E - CAD                | TASKS 🔻                            |            | 🗁 e - CAD         |                |            |                     |            |                |
| Final Photos           | 1 Upload Files                     | •          | 🗌 🗎 Arch          | Action         | Ξ.         | Date                | Ť          | Member         |
| G - Product Data       | Download Folder                    |            | Civil             | Action         | ,          | butt                | 1          | Member         |
| MEP                    | <ol> <li>Folder Details</li> </ol> |            | Marku             |                |            |                     | <b>– –</b> |                |
| Milliken Road Widening | TASKS 🔻                            |            | -                 |                |            |                     |            |                |
| P - Photos             | TASKS 🔻                            |            |                   | Created        |            | 4/1/2020 2:49:32 PM |            | Sarah McKinney |
| Photos                 | TASKS 💌                            | •          | 🗌 🗎 Milesto       | Created        |            | 4/1/2020 2:49:32 PM |            | (Newforma)     |
|                        | T+0//0                             | <b>   </b> | 🗖 🥽 Millika       |                |            |                     |            |                |

## **Accessing Info Exchange Remotely**

Access the Info Exchange website from any laptop,  $iPad^{\otimes}$ , Android<sup>TM</sup> tablet or other device with an internet connection.

1. To access Info Exchange remotely, launch a web browser and go to the Info Exchange website. Use the **Search** window to search all items that can be accessed on Info Exchange.

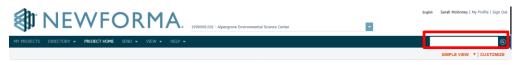

2. View the status of RFIs, submittals and other contract management project items by selecting them from the **Contract Management** section of the **View** menu.

|                   | VIEW                | HELP 👻           |         |               |              |                                    |
|-------------------|---------------------|------------------|---------|---------------|--------------|------------------------------------|
|                   | Files and Documents |                  | Field N | lanagement    | Contra       | ct Management                      |
| Ī                 | ⇆                   | File Transfers   | Ð       | Field Notes   | Q            | Cost Codes                         |
| ew                | <b></b>             | Shared Folders   |         | Daily Reports | $\bigotimes$ | Submittals                         |
|                   | ľ                   | Document Sets    | ð       | Site Visits   | ?            | RFIs                               |
| <del>رز</del> . ا | đ                   | Document Control |         | Punch List    |              | Bulletins                          |
|                   | Project             | Information      |         |               | C            | Addendums                          |
| ?                 | Ĉ                   | Open Items       |         |               | Ċ            | Supplemental Instructions          |
| 4                 | Ē                   | Project Email    |         |               | $\bigotimes$ | Proposal Request                   |
| .[                |                     | Action Items     |         |               | Ø            | Construction Change Directives     |
| -0                | 20                  | Meeting Minutes  |         |               | 5/2          | Sketches and Supplemental Drawings |
| m                 | 22                  | Project Team     |         |               |              |                                    |
|                   |                     | Project Calendar |         |               |              |                                    |
|                   | Z                   | Markup Sessions  |         |               |              |                                    |
| I.                | _                   |                  | _       |               |              |                                    |

*Global and project administrators control which activity centers are visible online through Info Exchange for both internal and external project team members.* 

# **Newforma Project Center Help and Support**

The question mark at the top right of the Project Center screen is the Newforma Project Center Help. The help defaults to the currently selected activity center. The help includes both overview and detailed information. There are also sections on Tips and Tricks and Frequently Asked Questions.

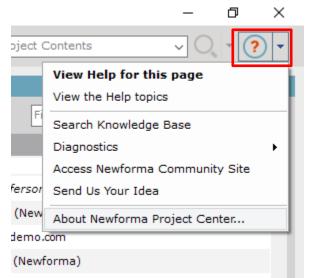

Clicking the dropdown menu to the right of the question mark allows users to access additional help resources, including the Newforma Customer Community (<u>https://customercommunity.newforma.com/</u>).

For additional information on support and services, please review our <u>Customer Care User Guide</u>.